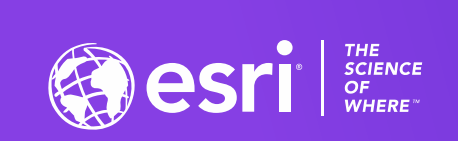

# ArcGIS Insights – An Introduction

### Dara Burlo & Scott Sandusky

*ArcGIS Insights focuses on simpler ways to work with your data and share results. This includes drag and drop analytics, on-the-fly filtering and aggregations, interactive visualizations, and fast and intuitive exploratory analysis. You will learn how to get started with ArcGIS Insights, including adding data from numerous sources, exploring some of the available analyses, and seeing how to share results and models.*

2020 ESRI DEVELOPER SUMMIT | Palm Springs, CA

rasa

## **Today's Agenda**

- **What is Insights?**
- **1. Data preparation**
- **2. Exploratory analysis**
- **3. Spatial & statistical analysis**
- **4. Sharing reports & models**
- **Roadmap & Resources**

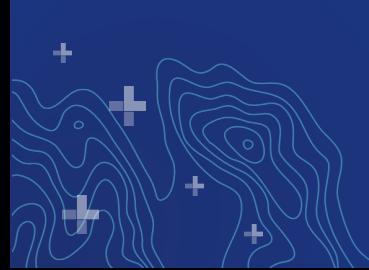

# **What is ArcGIS Insights?**

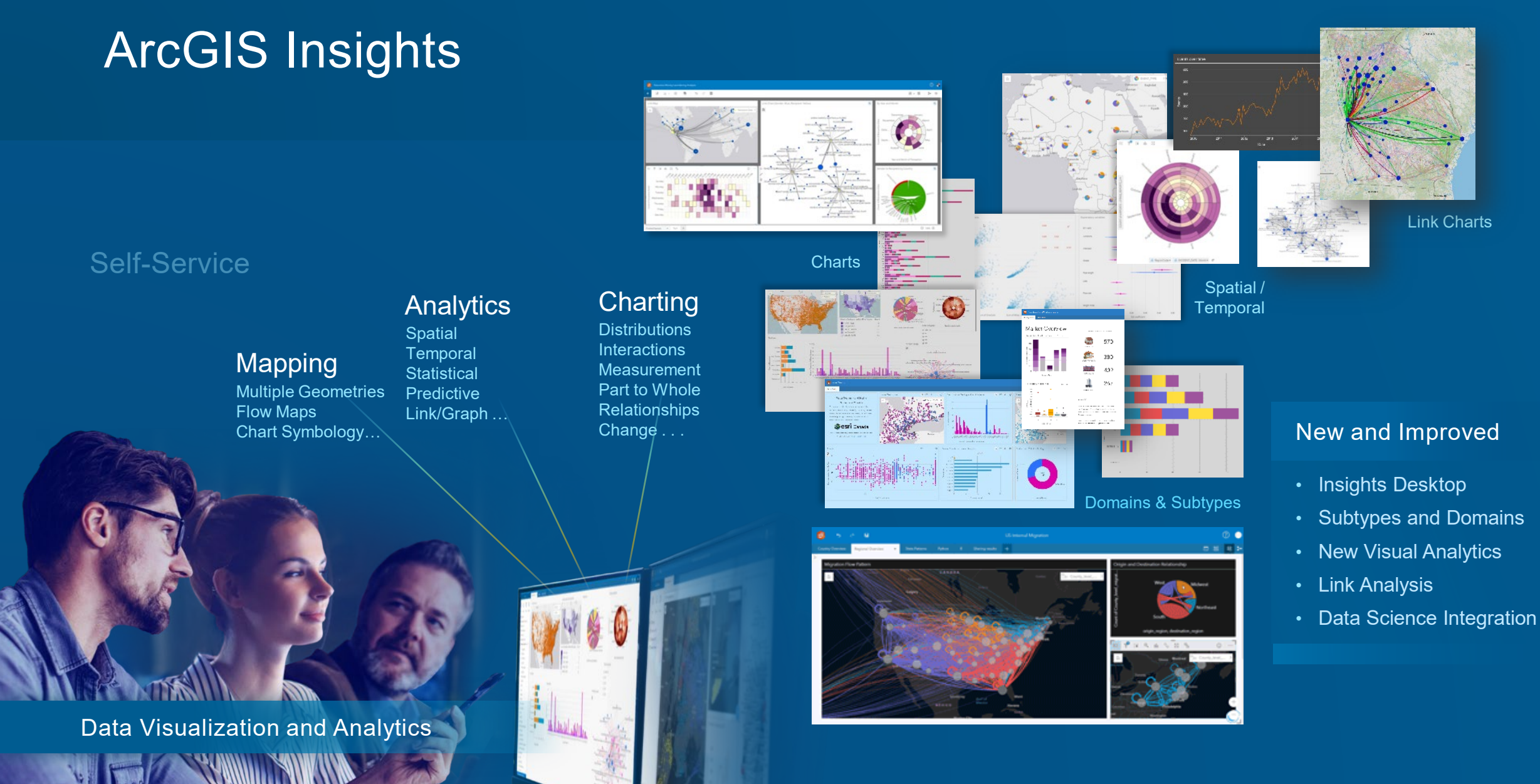

*Integrate spatial and traditional analysis across your organization . . .*

## **Self-service location analytics**

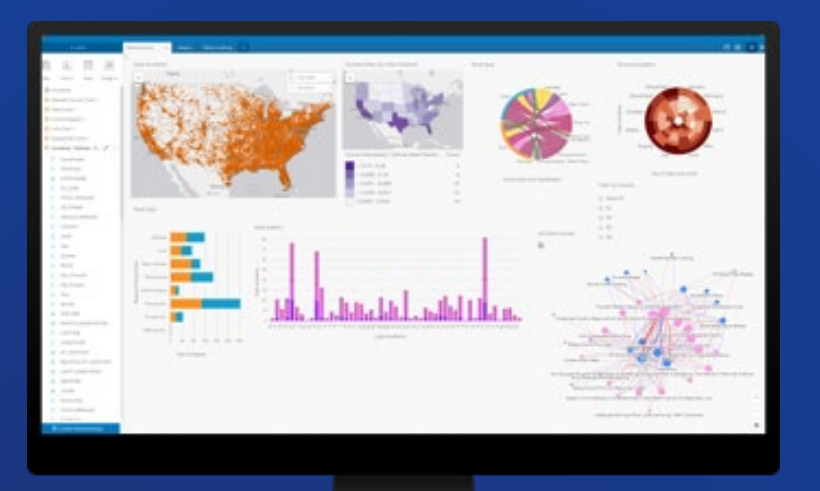

÷

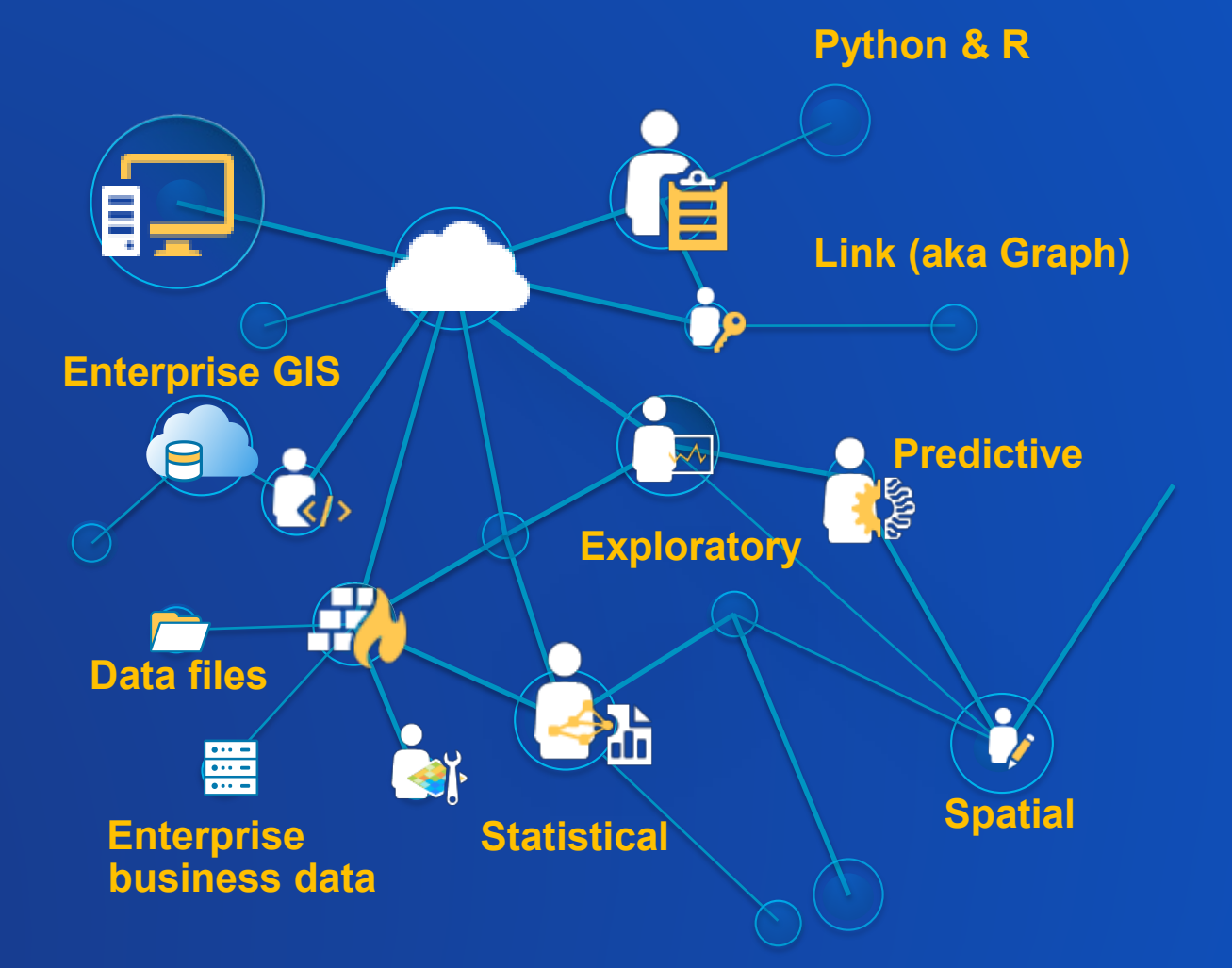

*Available as a SaaS, within your Enterprise, and locally on Windows or Mac*

## **Powerful Analysis Made Simple**

**Usable Across Roles, Titles, and Skill Levels**

 $\pm$ 

 $\overline{H}$ 

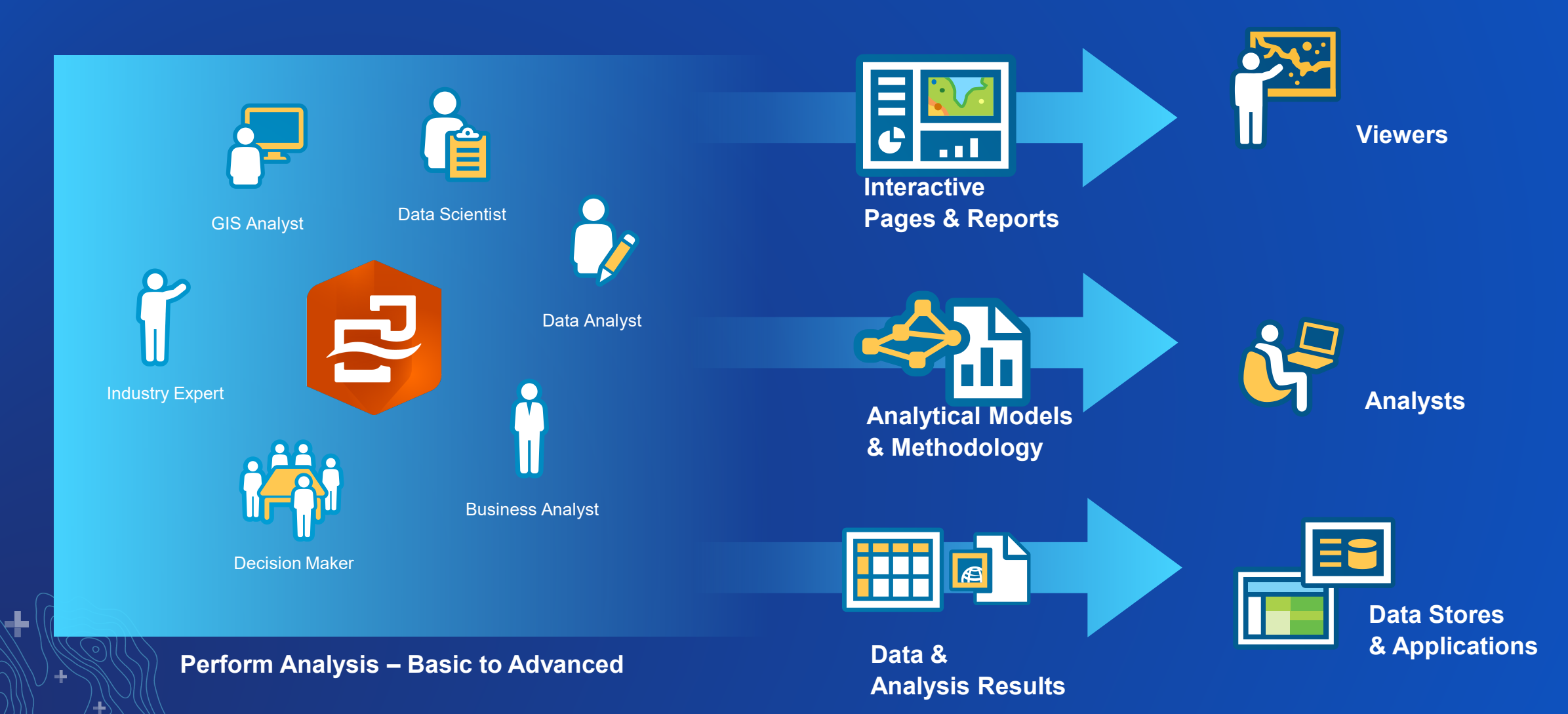

**Business Data and Spatial Data Together in One Place**

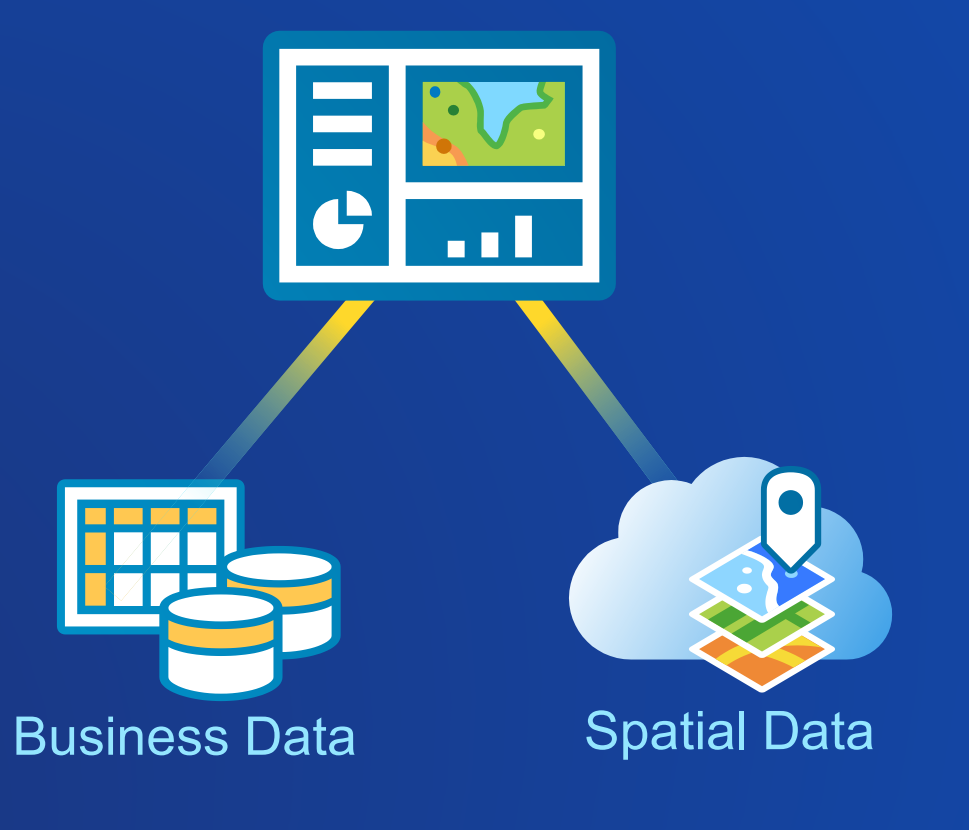

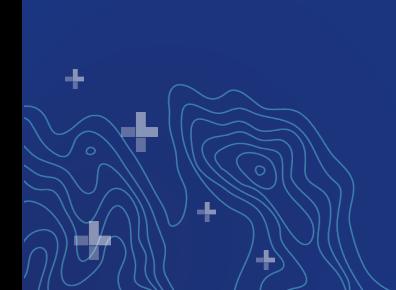

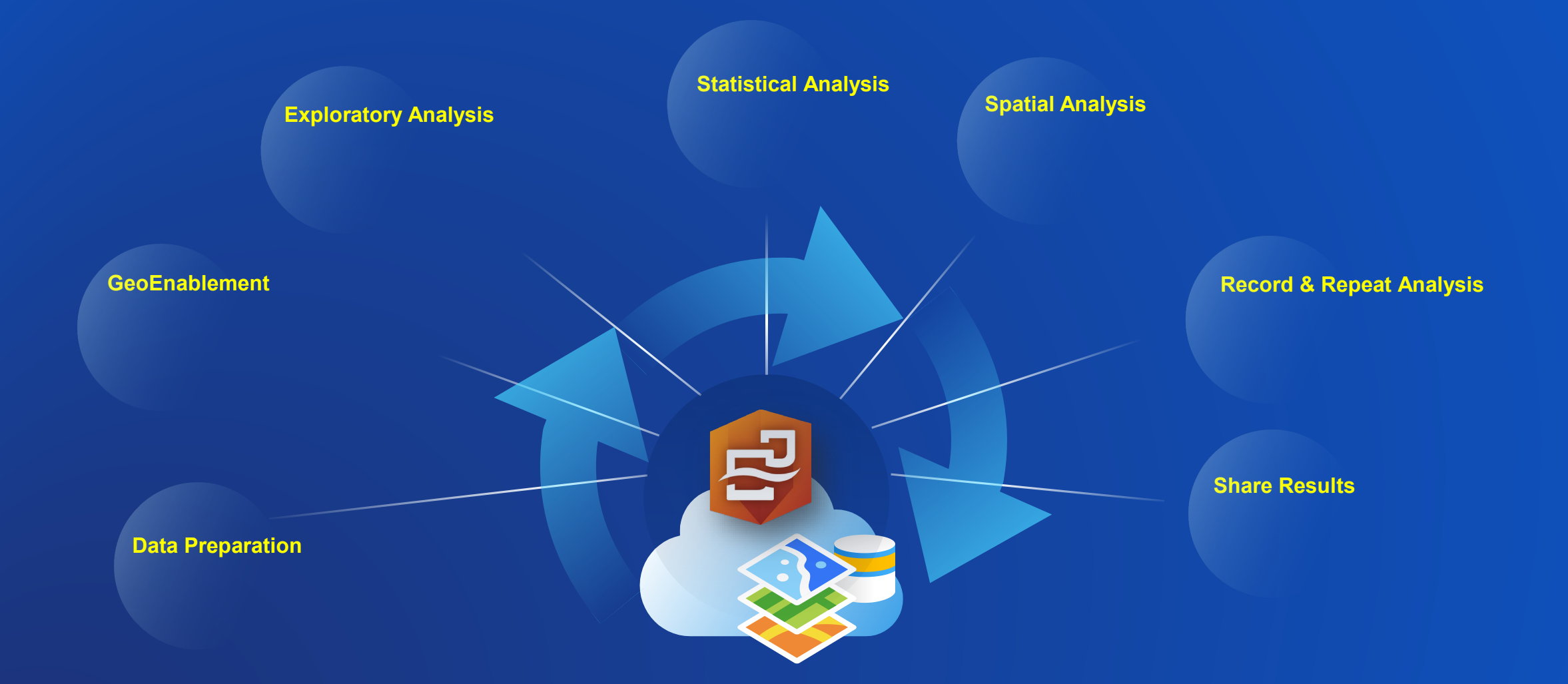

 $\pm$ 

 $\big\}$ 

÷

### **Statistical Analysis**

• Regression • Link analysis

북

### • Descriptive stats

- How is it distributed?
	- How is it related?

**Spatial Analysis**

- What's nearby?
- How has it changed?
- Python & R

### **Record & Repeat Analysis**

- Share model to analysts
- Document best practices

ш,

• Re-run with new data

### **Share Results**

- Share with executives
- Tell your story
- Share with public

### **Exploratory Analysis**

- Charts, tables, and maps
- Interactivity between visualizations
- Context of the largest digital atlas in world Python & R

### **GeoEnablement**

- Geocode address
- Convert X,Y
- Join to boundaries
- Enrich proportionally with demographic variables

### **Data Preparation**

- Format fields
- Calculate new fields
- Filter data
- Hide fields
- Rename fields and datasets
- Join datasets

**ArcGIS Insights is available through SaaS, on your own infrastructure, and locally on a Windows PC or Mac.**

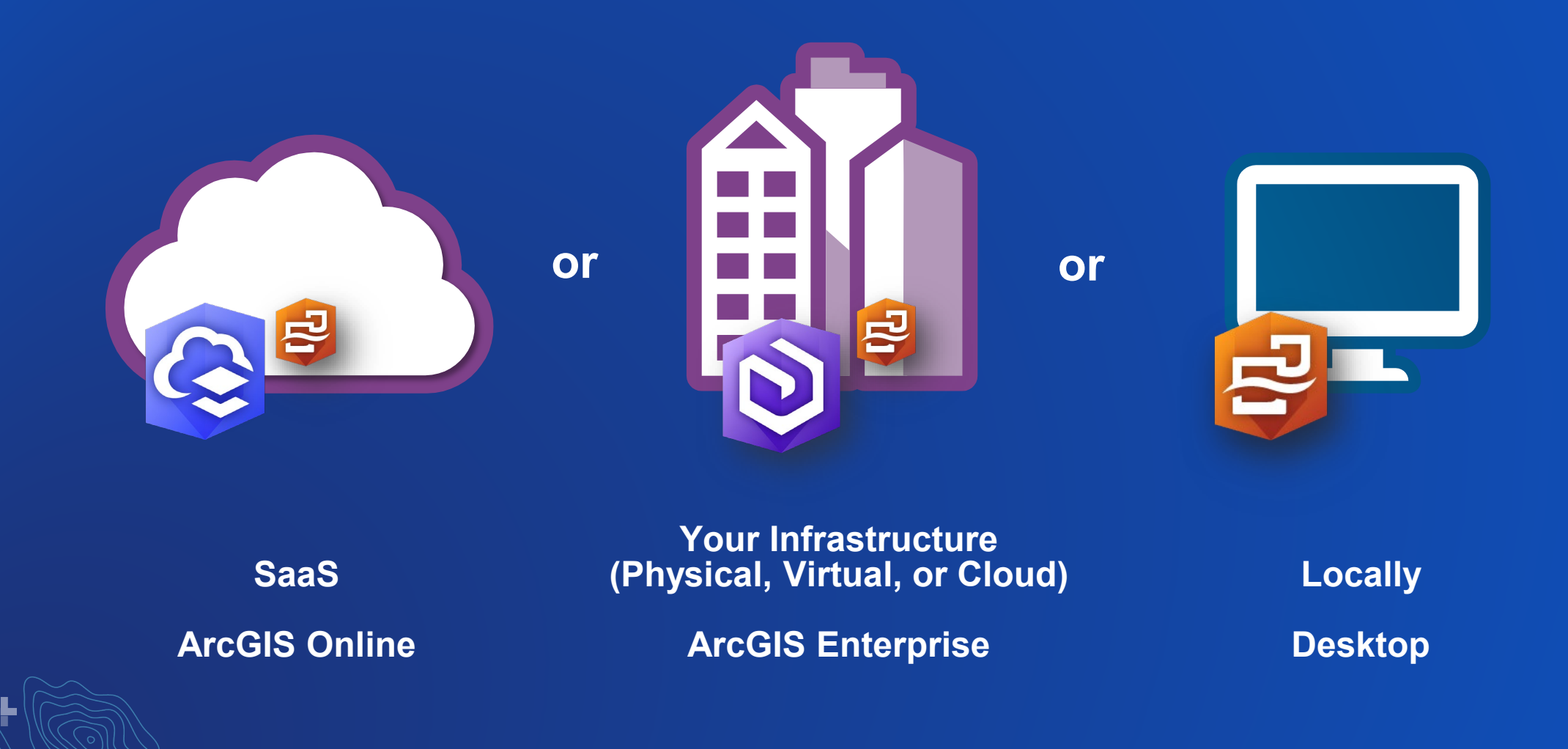

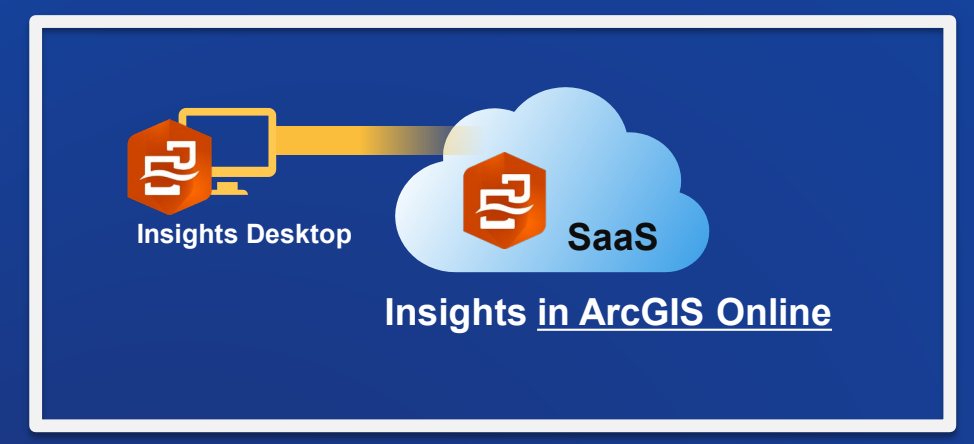

## **Insights Insights**

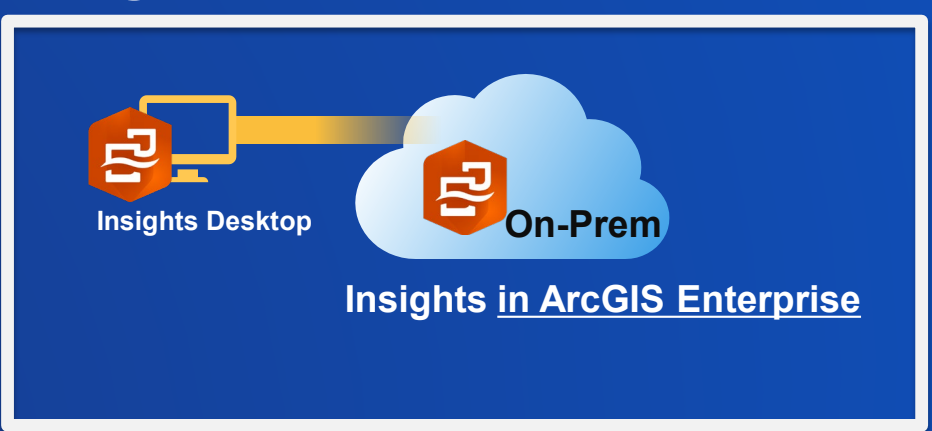

手

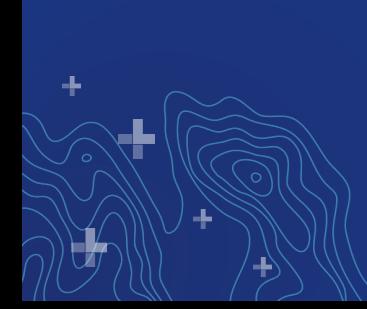

## **Insights Desktop**

- **Work offline**
- **Performance**
- **Ease of deployment**
- **Connect to databases**
- **No file size limits for add and export**
- **Leverage Python & R**
- **Do more when connected**
- **Connect to multiple orgs**

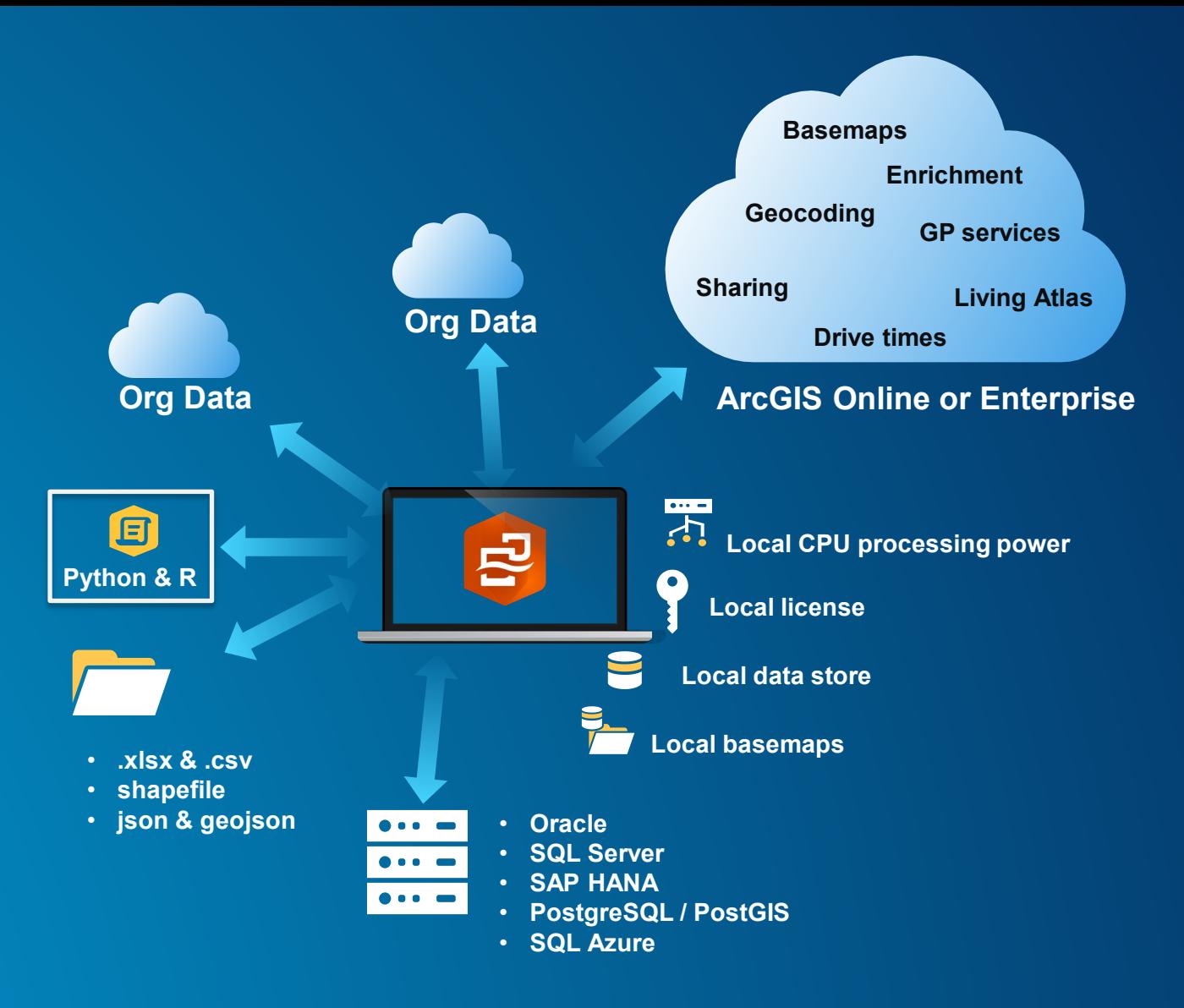

## **Download today**

### **[www.esri.com/insights](http://www.esri.com/insights) → Deployment Options → Desktop**

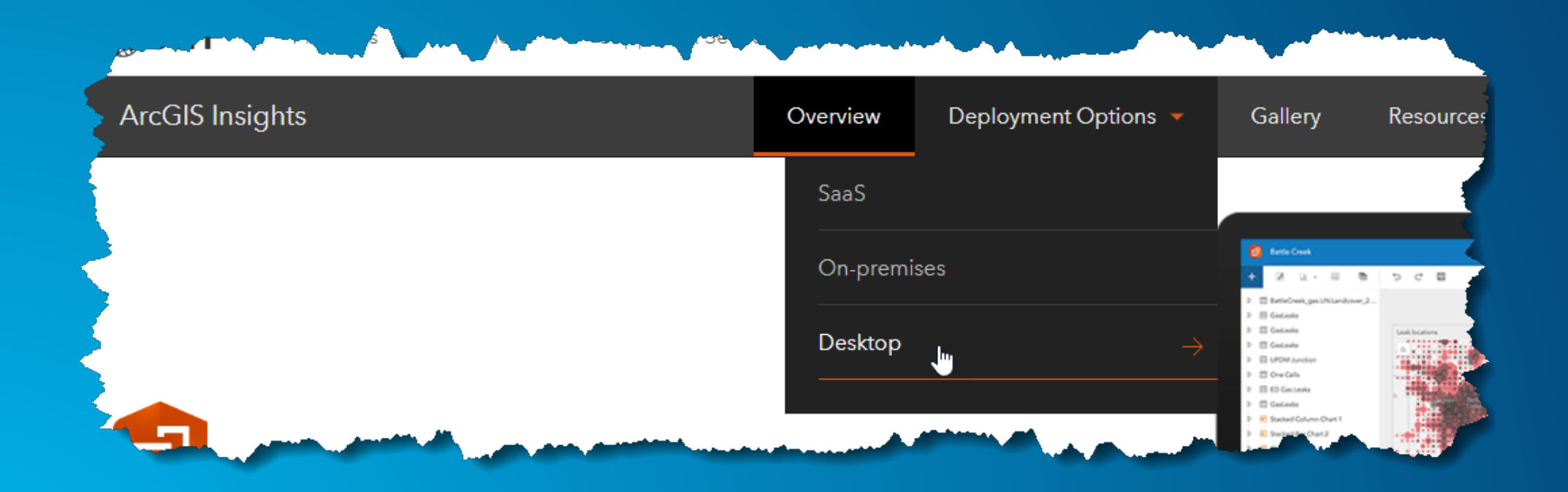

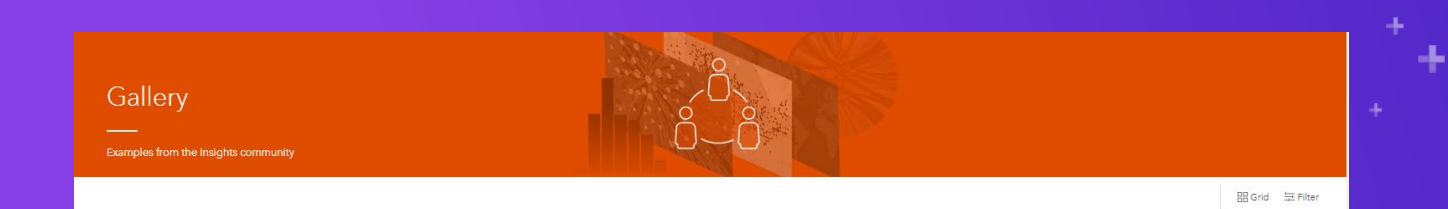

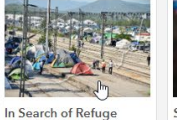

Insights within a StoryMap of

forced displacement between

**Elder Population and** 

A look at the geographic and

demographic spread of medical

costs associated with the elderly

in the Republic of Korea

Korea

Medical Spend in South

1951 and 2017 using UNHCR data

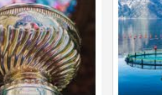

Since 1926

the Stanley Cup

Link analysis in hockey: A look at

the winning teams and coaches in

The Global Terrorism

Global terrorist groups, where

and when attacks have occurred,

as well as their type and target

Database

**Stanley Cup Winners** Fish Escapes in Scotland The operator locations, and

Property Market in

Property market details for

England

Winchester area (UK)

potential buyers in Hampshire,

reported species and quantities of escaped fish in Scotland communities for outreach programs like drop boxes

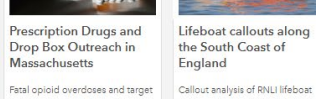

Drop Box Outreach in Massachusetts Fatal opioid overdoses and targe

Roger Federer's Grand

Appearance and result statistics

for each of Federer's grand slam

**Slam Finals** 

finals

the South Coast of England Callout analysis of RNLI lifeboat crews to incidents in British waters off the southern central coast of

Air Pollution (Emissions)

Air pollution by measures of

particulate matter emissions in

in Canada

Canada

England

the Province of Ontario: **Full Story** group - an example of

Opioid deaths by area and age embedding Insights within a Story Map

An Opioid Epidemic in

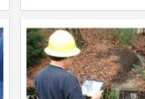

service requests

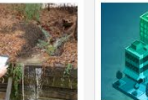

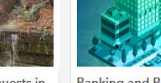

311 Service Requests in Lethbridge, Alberta Showcasing how Insights can help a local authority track, understand and more intelligently respond to location area

**Banking and Branch Management in Toronto** "At a click" insights into branch

performance by bank and

Labor Force

Korea

Korea

# **Example Gallery**

### Demo

Replacement in South Investigating the presence of a younger population to replace an ageing work force across South

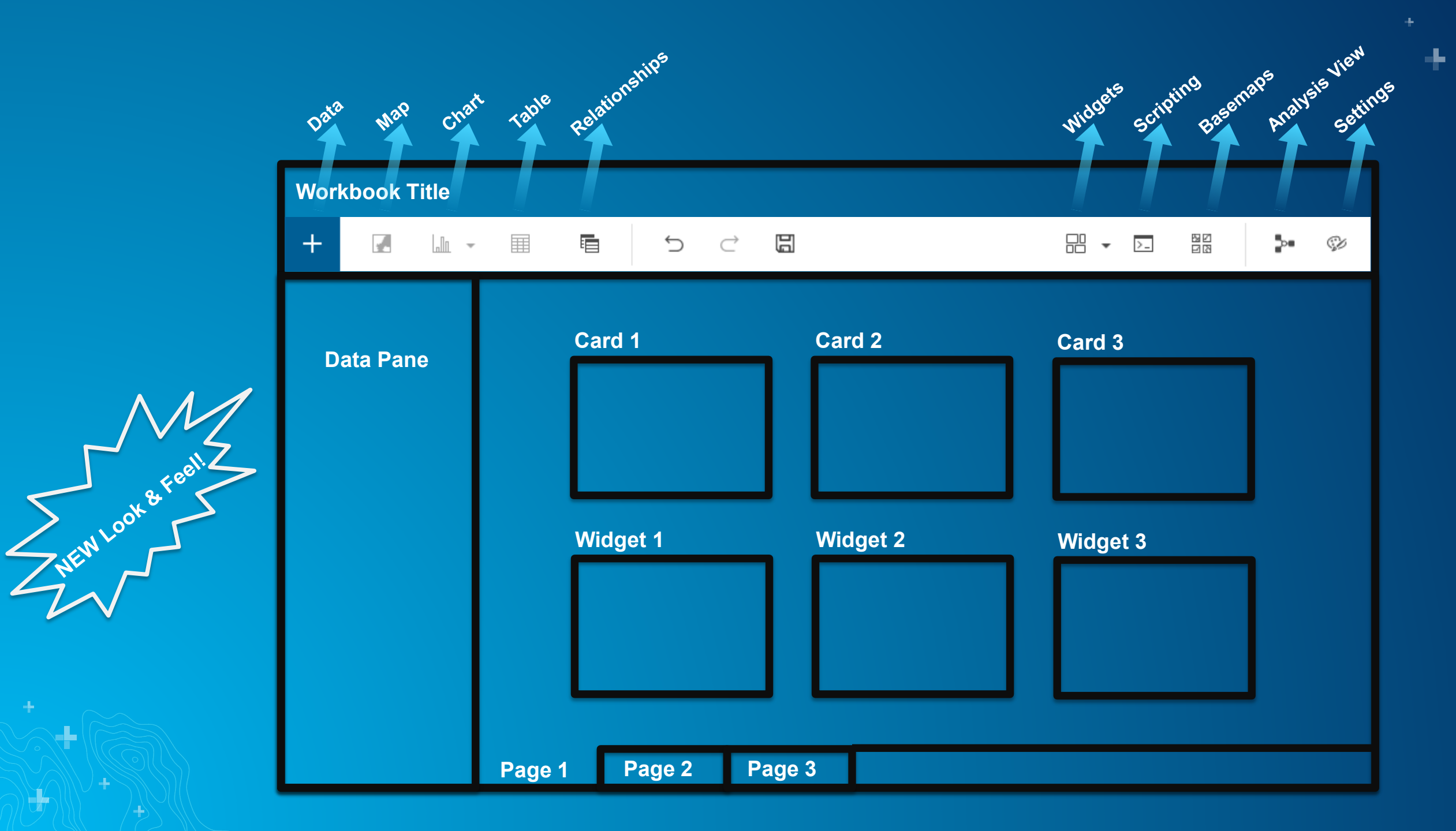

# **Data Preparation**

### **Exploratory Analysis**

- Charts, tables, and maps
- Interactivity between visualizations
- Context of the largest digital atlas in world Python & R

### **Statistical Analysis**

로

• Regression • Link analysis

• Descriptive stats

### **Spatial Analysis**

- How is it distributed?
- How is it related?
- What's nearby?
- How has it changed?
- Python & R

### **Record & Repeat Analysis**

- Share model to analysts
- Document best practices

ш,

• Re-run with new data

### **Share Results**

- Share with executives
- Tell your story
- Share with public

### **GeoEnablement**

- Geocode address
- Convert X,Y
- Join to boundaries
- Enrich proportionally with demographic variables

### **Data Preparation**

- Format fields
- Calculate new fields
- Filter data
- Hide fields
- Rename fields and datasets
- Join datasets

## **Use Data Where It Lives**

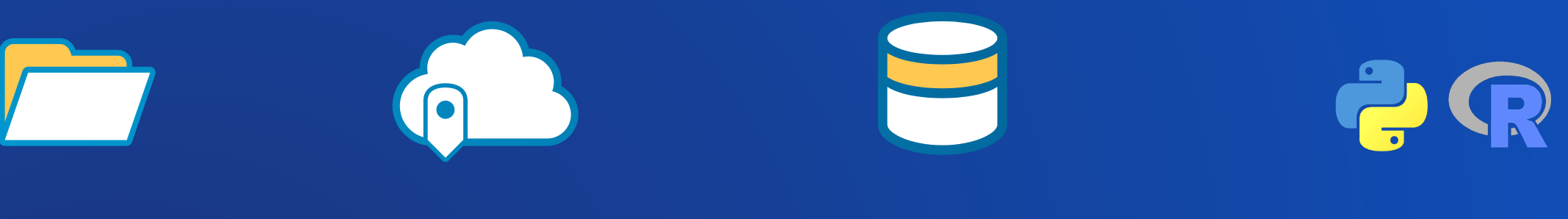

÷

**Data Files Enterprise GIS Relational Databases Python or R** 

┺

## **Working with your data**

÷.

-14

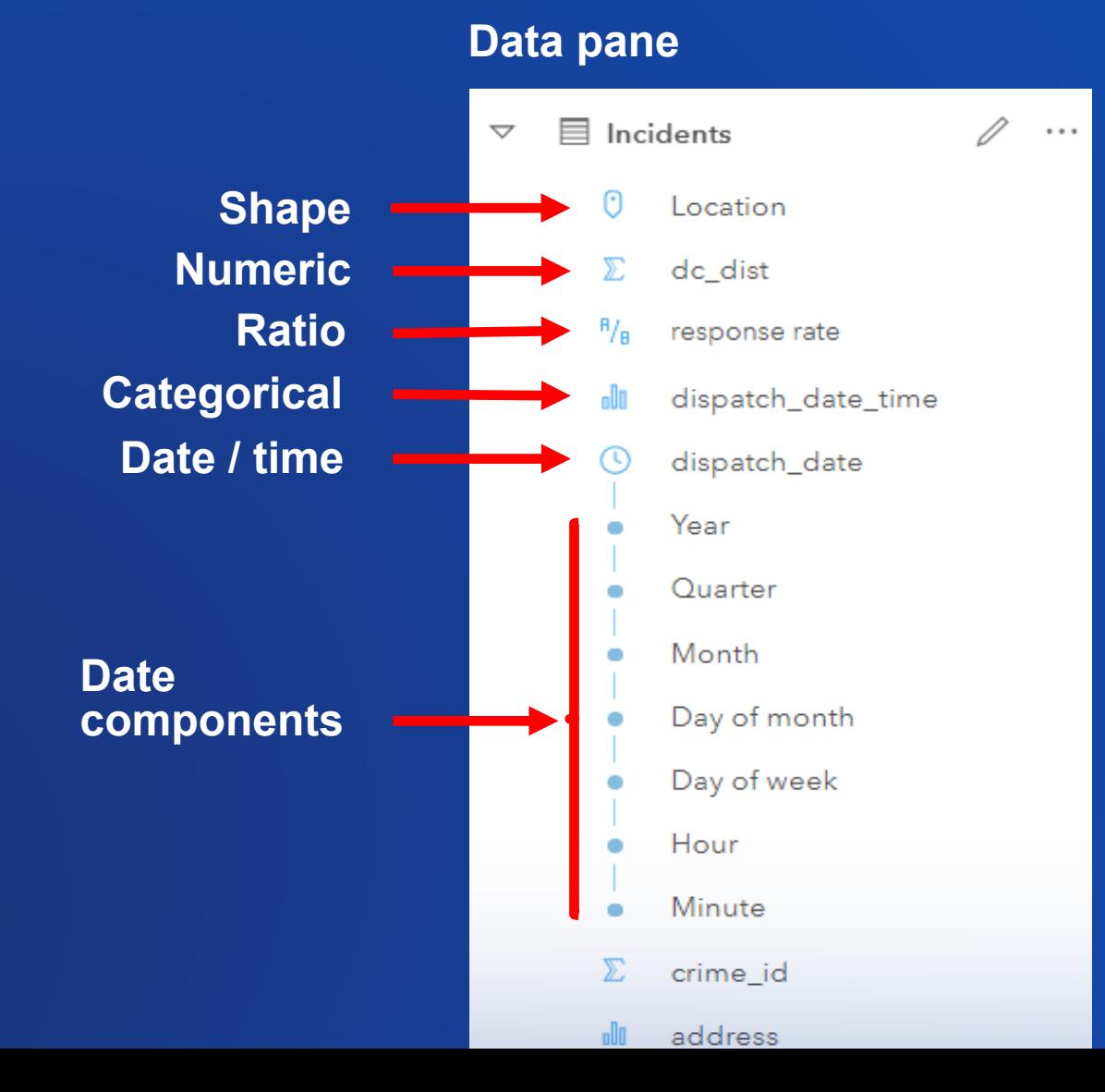

手

## **Enable Location**

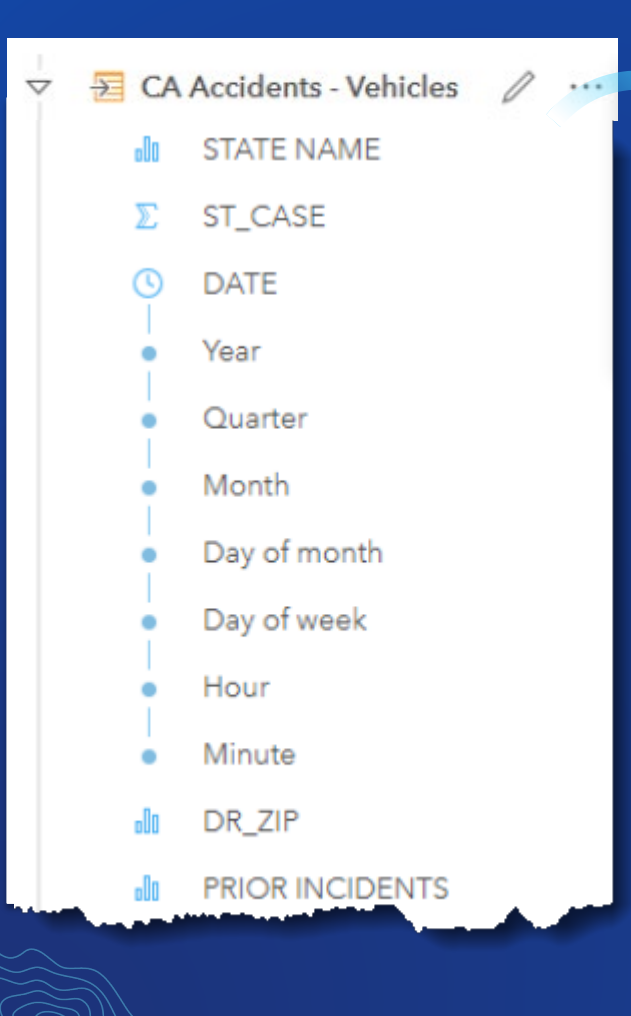

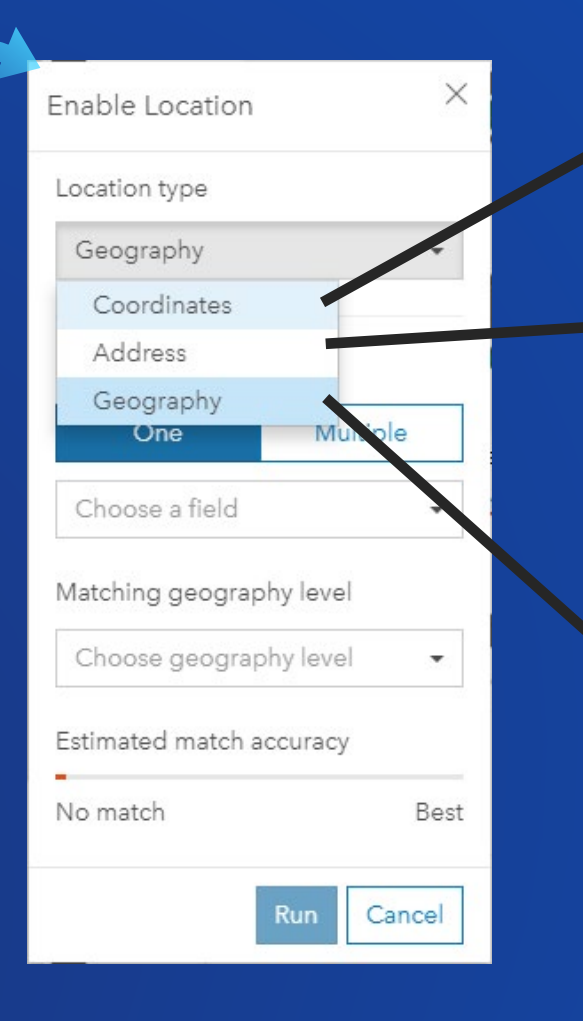

### **Coordinates**

• **Custom spatial references supported**

### **Address**

- **Granularity down to rooftop / driveway**
- **Points of interest**
- **Global**
- **One or multiple source address fields**

### **Geography (point, line, or boundary)**

- **Conflate spatial fields onto your data**
- **Use boundaries that come with Insights**
- **Use your own custom geographies**

## **Multiple spatial fields**

÷

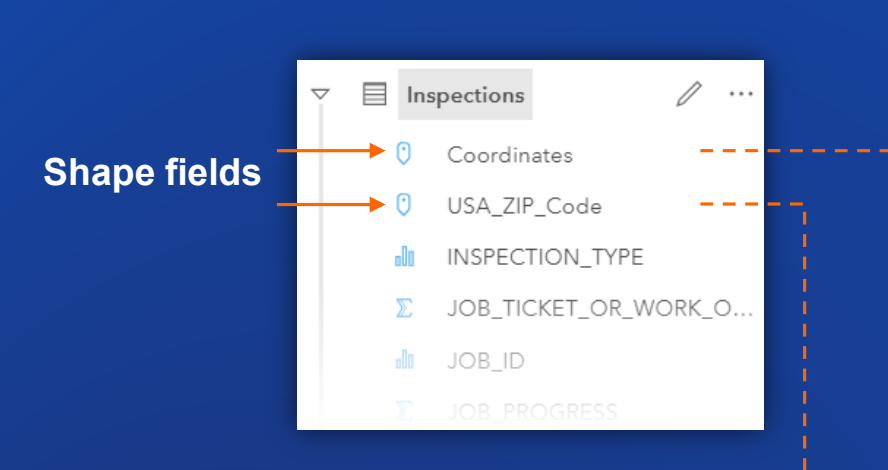

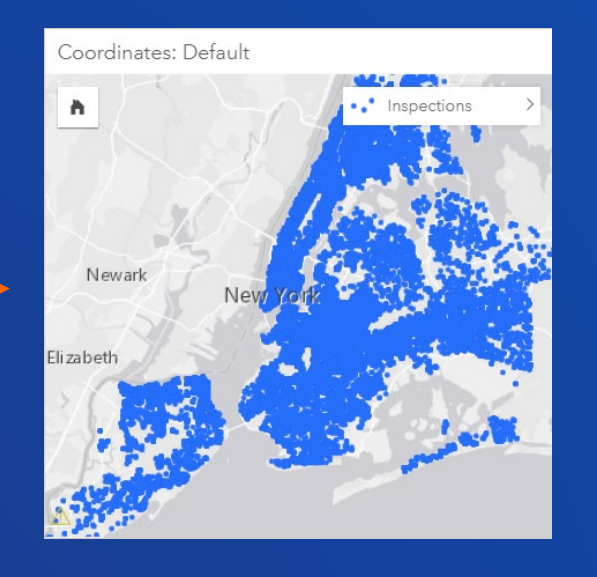

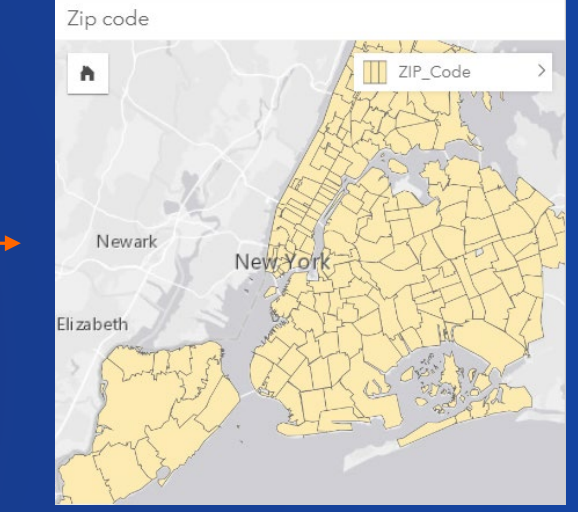

## **Enrichment – thousands of data attributes for over 130 countries**

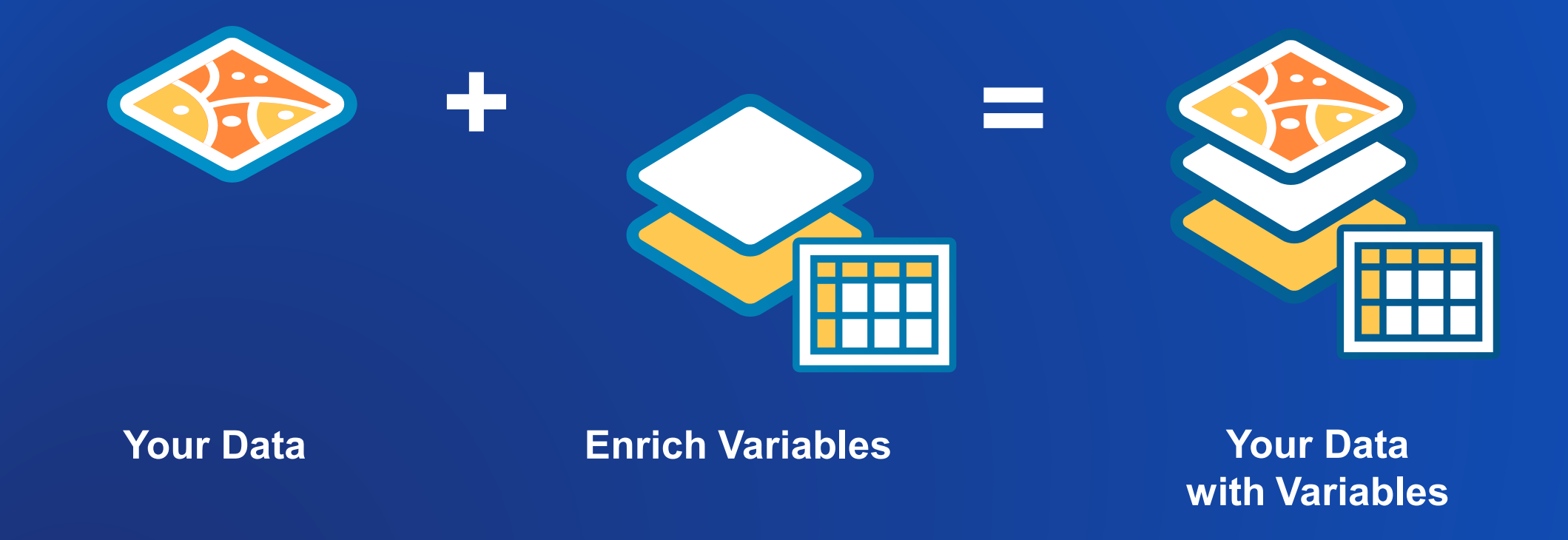

https://doc.arcgis.com/en/esri-demographics/coverage/

## **Create Relationships**

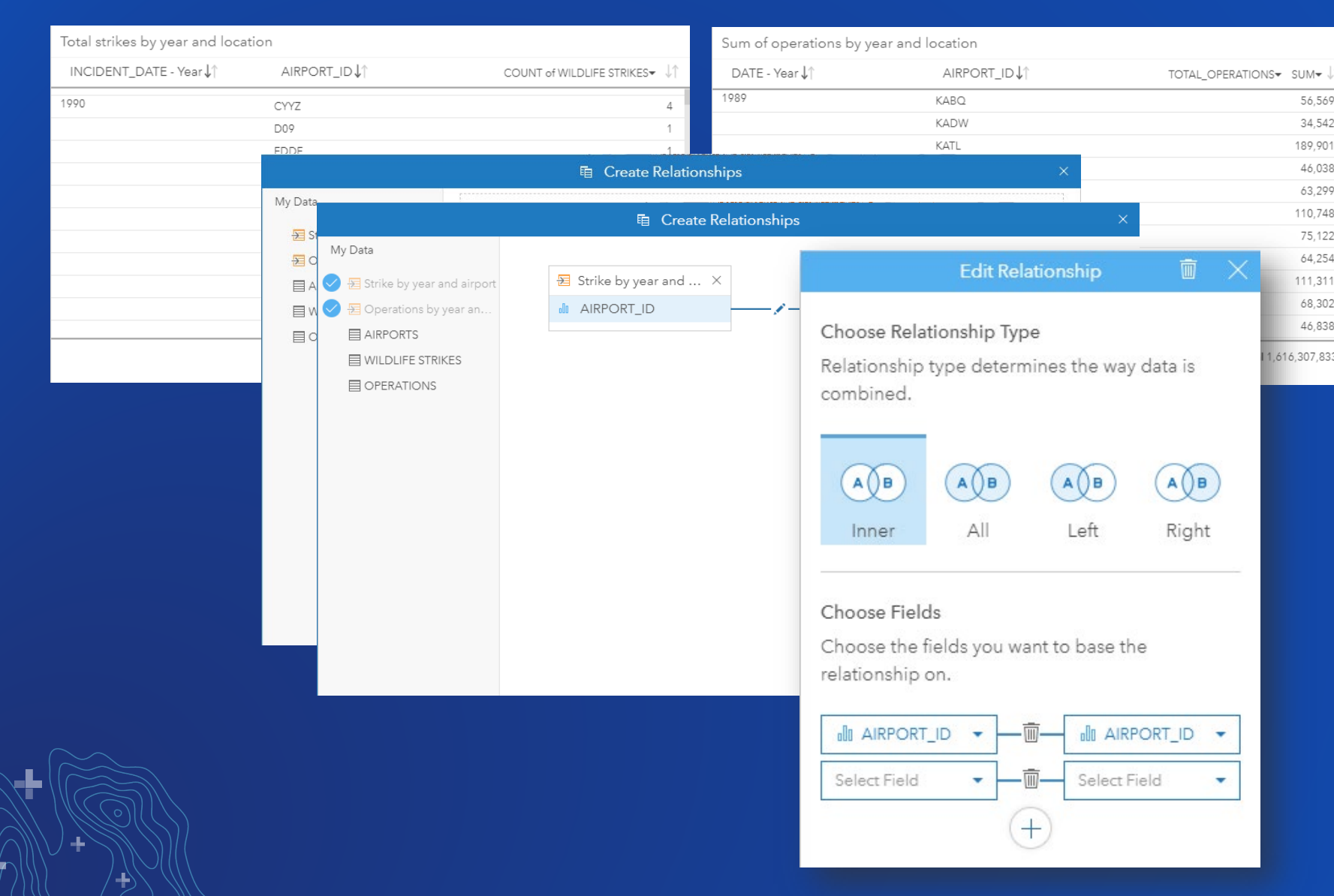

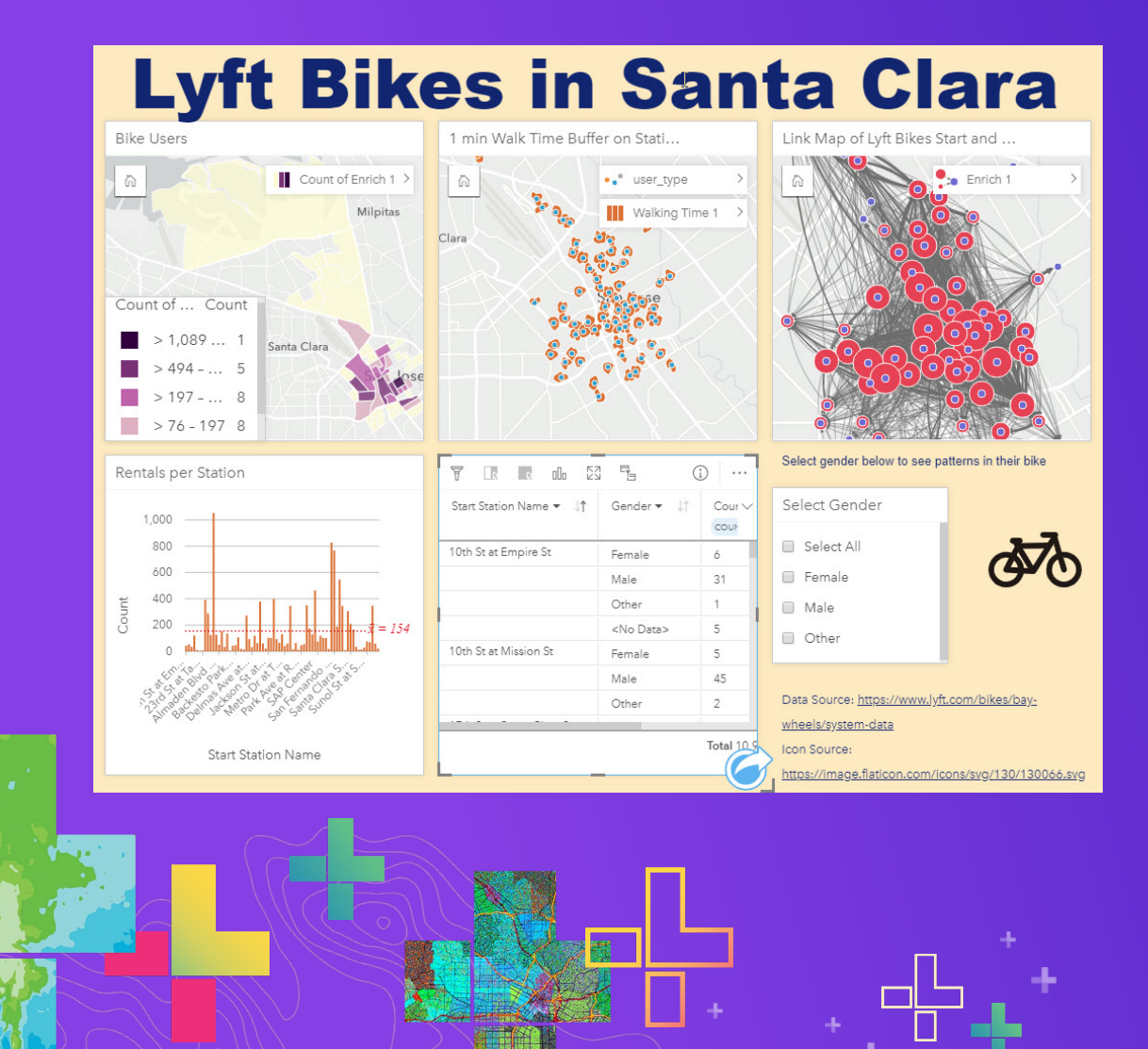

# **Data Preparation**

Demo

# **Exploratory Analysis**

### **Exploratory Analysis**

- Charts, tables, and maps
- Interactivity between visualizations
- Context of the largest digital atlas in world

### **GeoEnablement**

- Geocode address
- Convert X,Y
- Join to boundaries
- Enrich proportionally with demographic variables

### **Data Preparation**

- Format fields
- Calculate new fields
- Filter data
- Hide fields
- Rename fields and datasets
- Join datasets

### **Sta** stical **Analysis**

### Descriptive stats

### **Regression** Link analysis

### Python & R

로

- **Spatial Analysis**
	- How is it distributed?
	- How is it related?
	- What's nearby?
	- How has it changed?
	- Python & R

### **Record & Repeat Analysis**

- Share model to analysts
- Document best practices

Ł

• Re-run with new data

### **Share Results**

- Share with executives
- Tell your story
- Share with public

## **Exploratory analysis**

### **explore**

*verb* **| ex·plore | \ ik-ˈsplȯr \**

- **1. To look into closely; scrutinize; examine**
- **2. To become familiar with by testing or experimenting**
- **3. To travel over (new territory) for adventure or discovery**
- **4. To examine specially for diagnostic purposes**

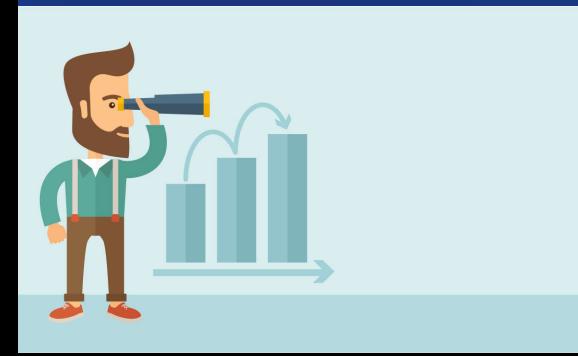

## **Charts**

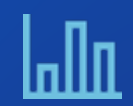

*Bar & column chart Combo chart Key performance indicator*

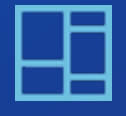

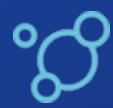

*Bubble chart*

W

*Heat chart*

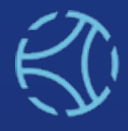

 $\pm$ 

 $\frac{1}{2}$ 

*Chord diagram*

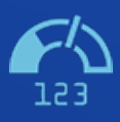

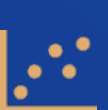

*Scatterplot*

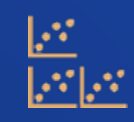

*Scatterplot matrix*

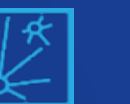

*Link chart*

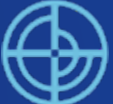

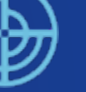

*Data clock*

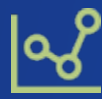

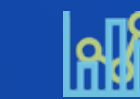

**Treemap Scatterplot** *Scatterplot* **COLUMN** *Stacked bar & column chart Scatterplot COLUMN COLUMN COLUMN COLUMN COLUMN COLUMN COLUMN COLUMN COLUMN COLUMN COLUMN COL* 

*Histogram*

*Box plot*

*Donut chart*

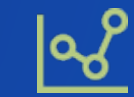

顨

*Line graph Time series graph*

÷

**Maps**

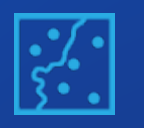

*Location*

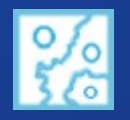

*Aggregation*

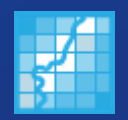

 $\pm$ 

 $\frac{1}{2}$ 

*Binned*

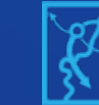

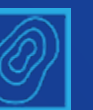

*Heat*

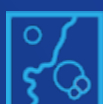

*Proportional symbol*  $|\H_{\mathcal{S}}^{\mathcal{S}}|$  *Spider lines* 

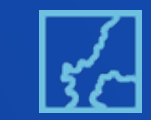

*Flow Choropleth*

手

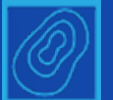

*Density*

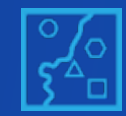

*Unique value*

## **Visualization Options**

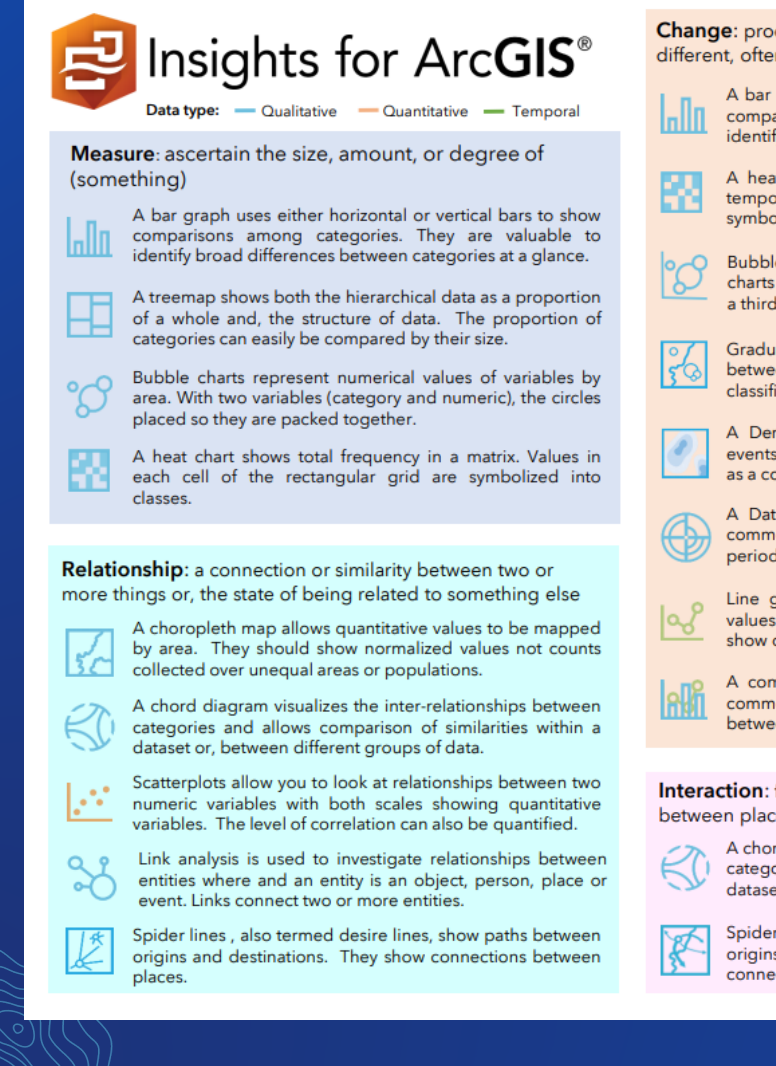

**Change:** process through which something becomes different, often over time

A bar graph uses either horizontal or vertical bars to show comparisons among categories. They are valuable to identify broad differences between categories at a glance. A heat chart shows total frequency in a matrix. Using a temporal axis values, each cell of the rectangular grid are symbolized into classes over time.

Bubble charts with three numeric variables are multivariate charts that show the relationship between two values while a third value is shown by the circle area.

Graduated symbol maps show a quantitative difference between mapped features by varying symbol size. Data are classified with a symbol assigned to each range.

A Density/heat map calculates spatial concentrations of events or values enabling the distribution to be visualized as a continuous surface.

A Data clock creates a circular chart of temporal data. commonly used to see the number of events at different periods of time.

Line graphs visualize a sequence of continuous numeric values and are used primarily for trends over time. They show overall trends and changes from one value to the next.

A combo chart combines two graphs where they share common information on the x-axis. They allow relationships between two datasets to be shown.

Interaction: flow of information, products or goods between places

A chord diagram visualizes the inter-relationships between categories and allows comparison of similarities within a dataset or, between different groups of data.

Spider lines, also termed desire lines, show paths between origins and destinations. Flow maps show directional connections and flow between places.

Distribution: the arrangement of phenomena, could be numerically or spatially

Histograms show the distribution of a numeric variable. The bar represents the range of the class bin with the height showing the number of data points in the class bin.

A box plot displays data distribution showing the median, upper and lower quartiles, min and max values and, outliers. Distributions between many groups can be compared.

A choropleth map allows quantitative values to be mapped by area. They should show normalized values not counts collected over unequal areas or populations.

Graduated symbol maps show a quantitative difference ಳಂ between mapped features by varying symbol size. Data are classified with a symbol assigned to each range.

A Density/heat map calculates spatial concentrations of events or values enabling the distribution to be visualized as a continuous surface.

A unique symbol map (areas or points) allows descriptive (qualitative) information to be shown by location. Areas have different fills and points can be geometric or pictorial.

Part-to-whole: relative proportions or percentages of categories, showing the relationship between parts and whole

Donut charts are used to show the proportions of categorical data, with the size of each piece representing the proportion of each category.

A treemap shows both the hierarchical data as a proportion of a whole and, the structure of data. The proportion of categories can easily be compared by their size.

Acknowledgemen Inspired by work by Jon Schwabish and Severino Ribecca, The Graphic Continuum, 2014 and, Alan Smith et al. Visual Vocabulary, The Financial Times, 2016

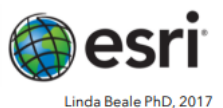

<https://www.esri.com/content/dam/esrisites/en-us/media/pdf/data-visualization-options-in-insights-english-3.0.pdf>

## **Cross filters**

÷

-14

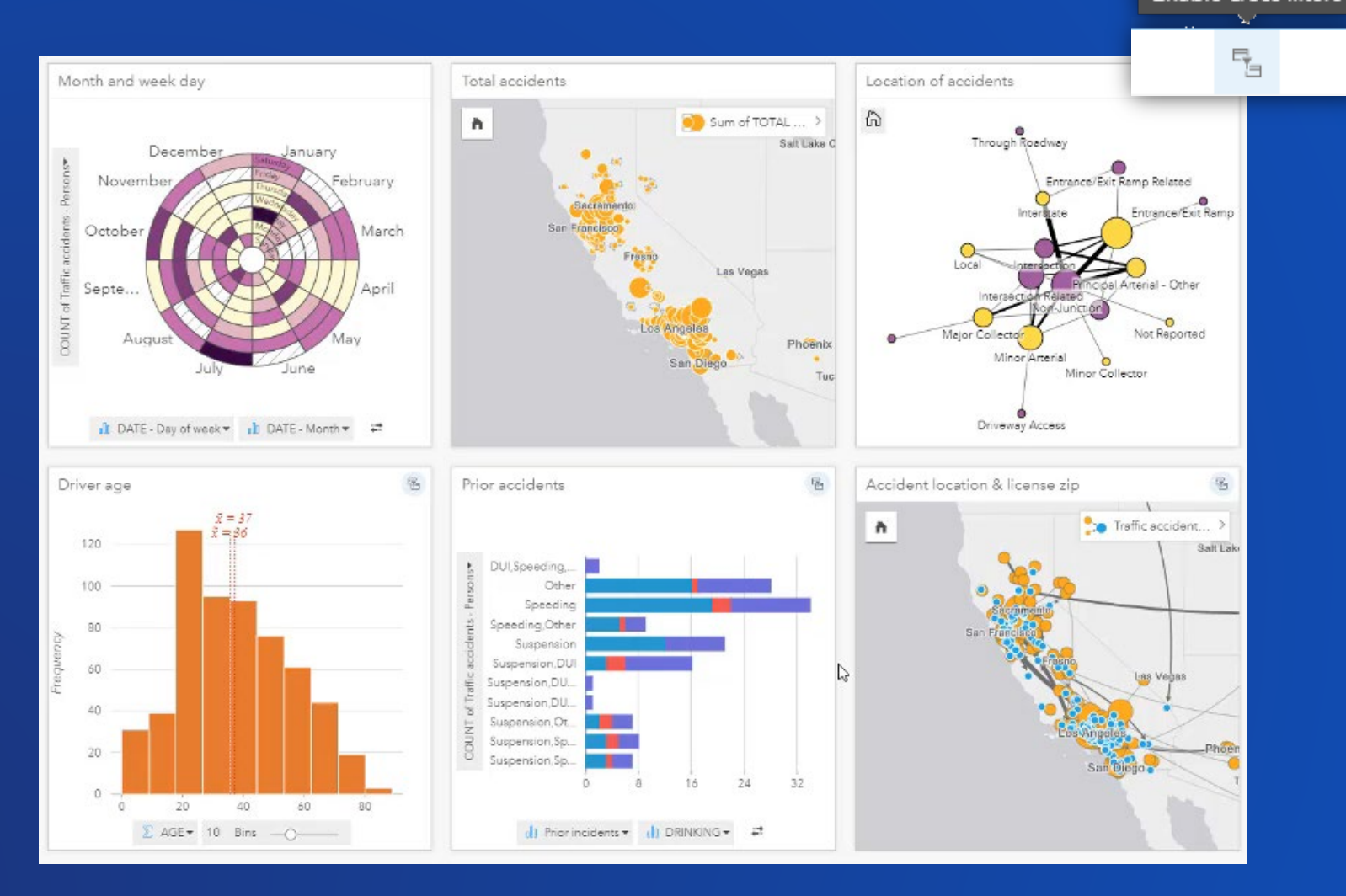

盂

## **Tables (there are 2 types)**

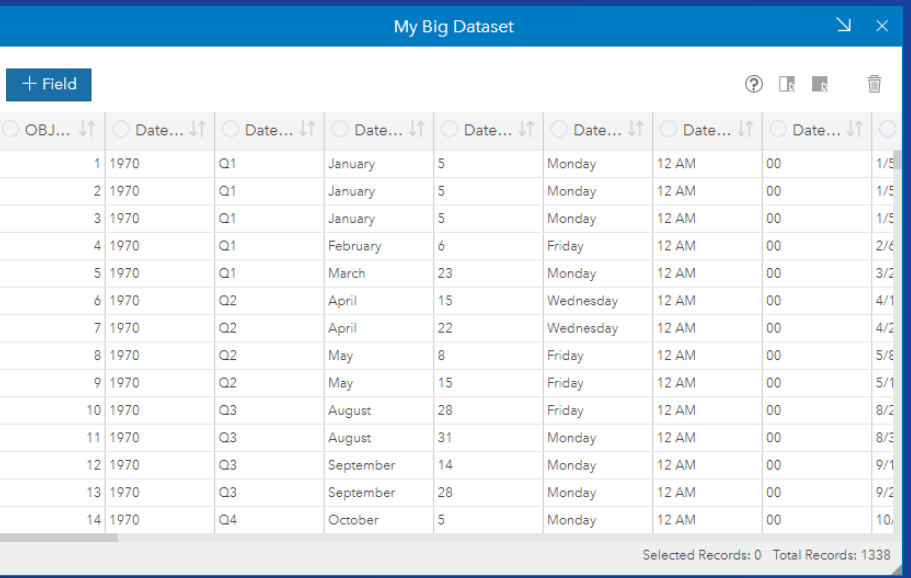

- **The entire dataset**
- **Calc new fields**
- **Not part of a shared page**

### **Data Table 19 You can be a set of the Summary Table**

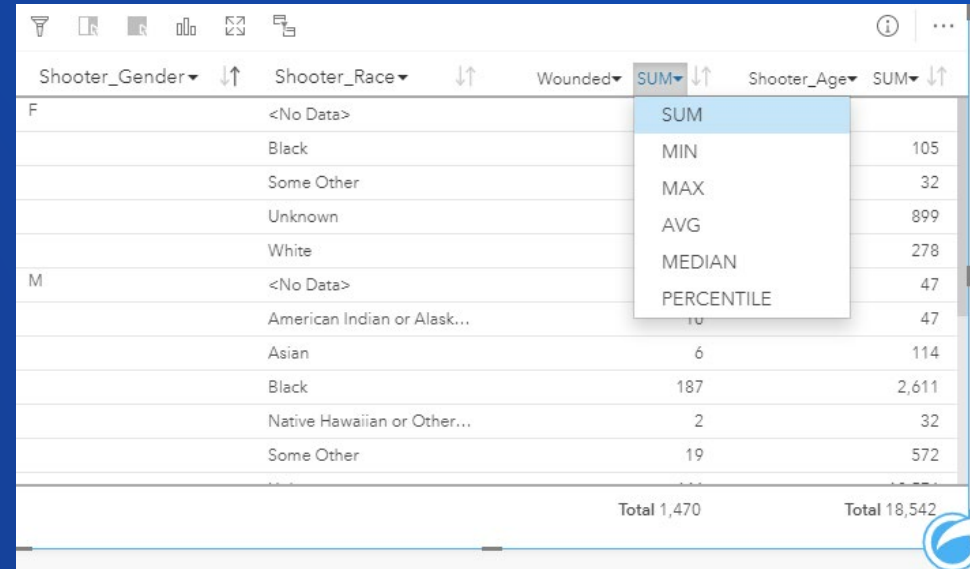

- **Extracts significance from detailed dataset**
- **Pivot, and show descriptive statistics**
- **Interactive with chart and map cards**
- **Included with a shared page**

## **Exploratory analysis: Real-world examples**

- **A boxplot showing outliers of water meters, to identify dead meters**
- **A scatterplot of home assessment values, to identify where houses need to be reassessed**
- **A treemap of 311 calls, to show which are the most common types of government service requests**

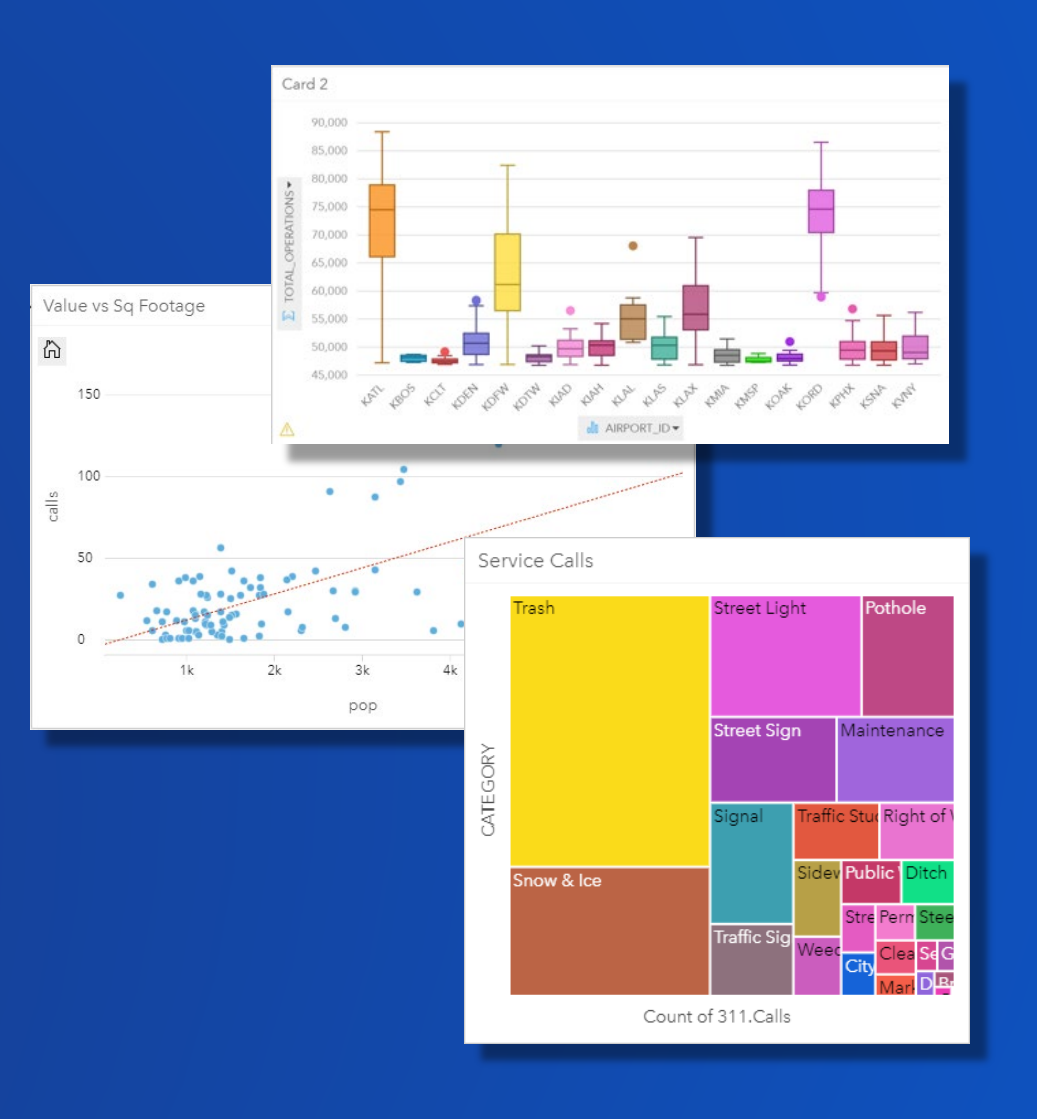

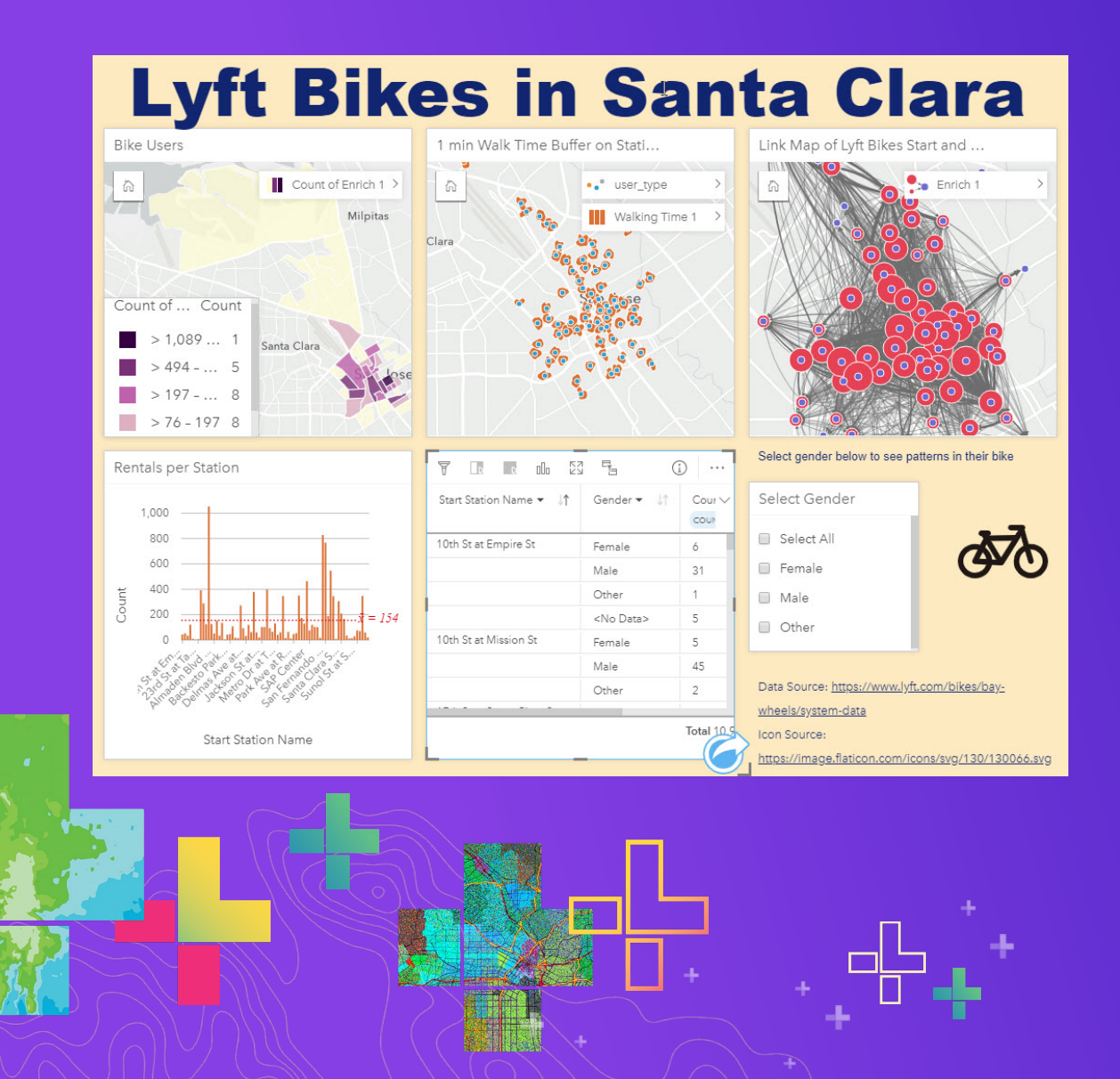

## Demo **Exploratory Analysis**

# **Spatial & Statistical Analysis**

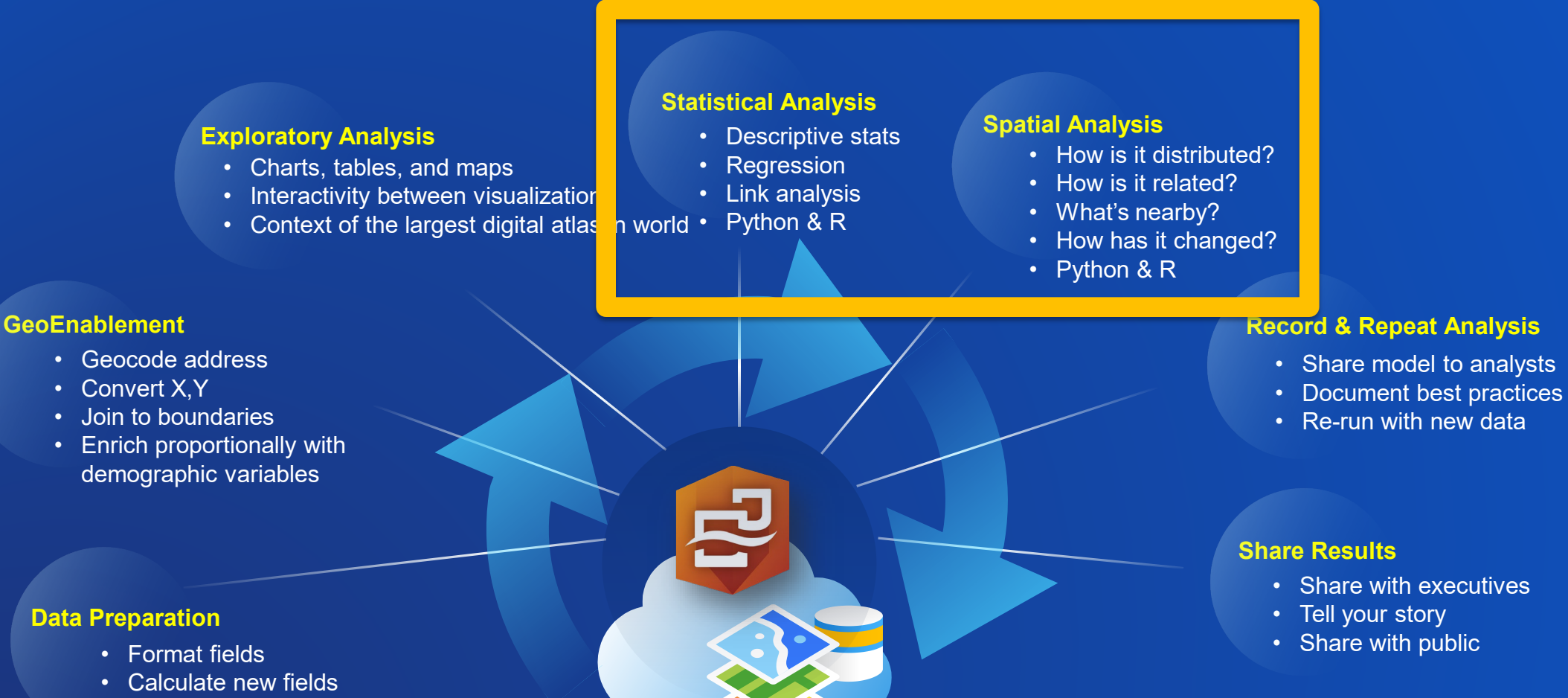

Ł

- Filter data
- Hide fields
- Rename fields and datasets
- Join datasets

## **Spatial and statistical analysis**

- **Answer questions by running a process, method, or procedure**
- **Analysis results are stored as data and available for you to reuse**
	- **Either within or outside of Insights**
	- **Iterative analysis, building upon results**

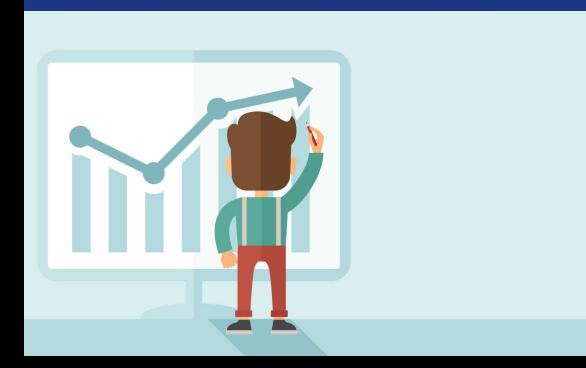

## **The Action Button**

÷.

 $\mathbb{H}$ 

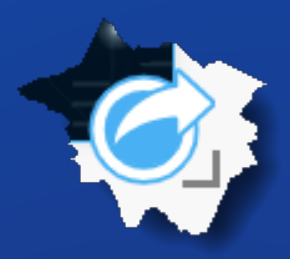

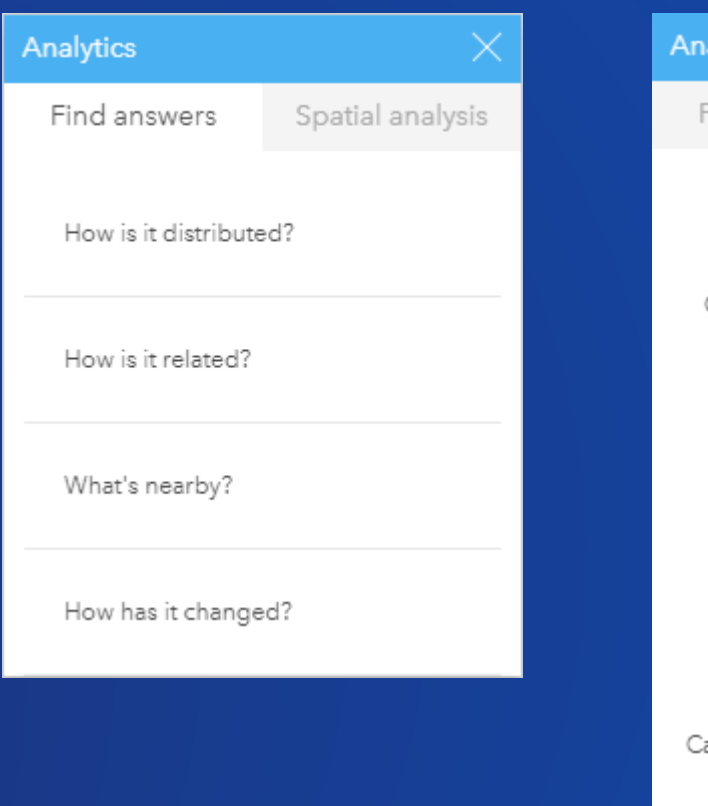

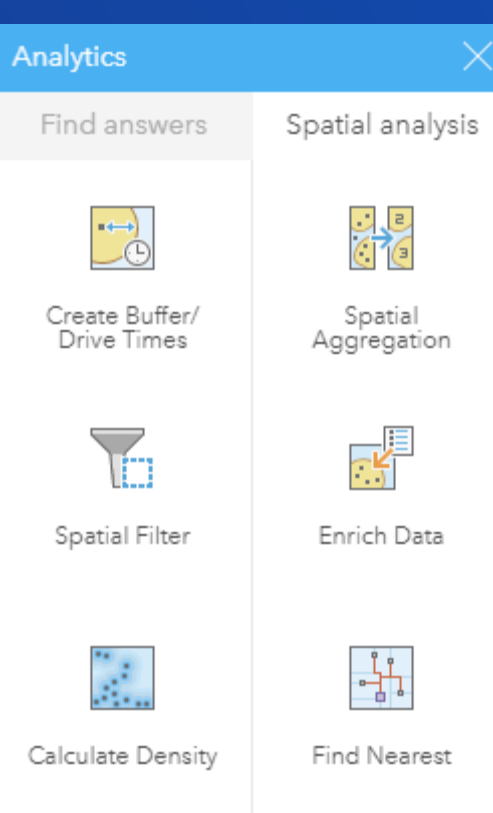

手

## **Spatial Analysis Techniques**

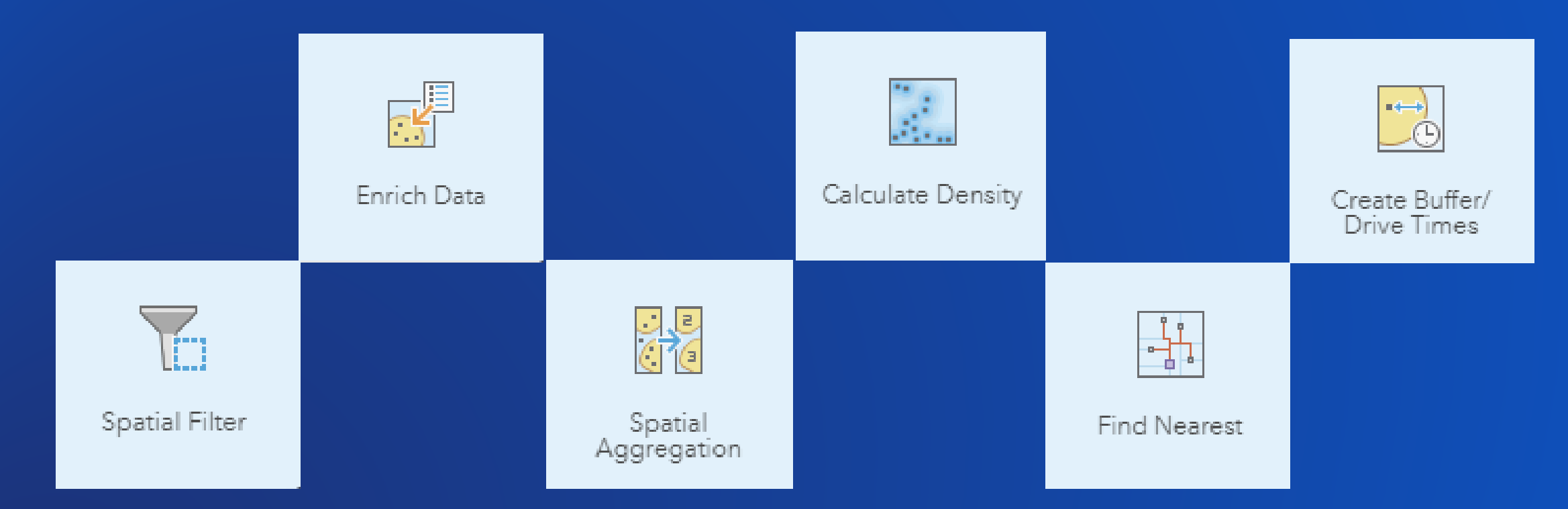

盂

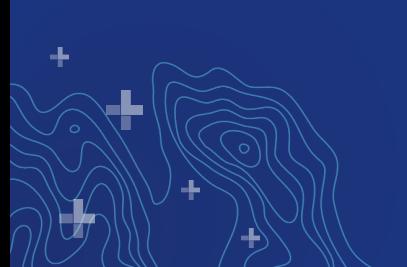

## **Statistical Analysis Techniques**

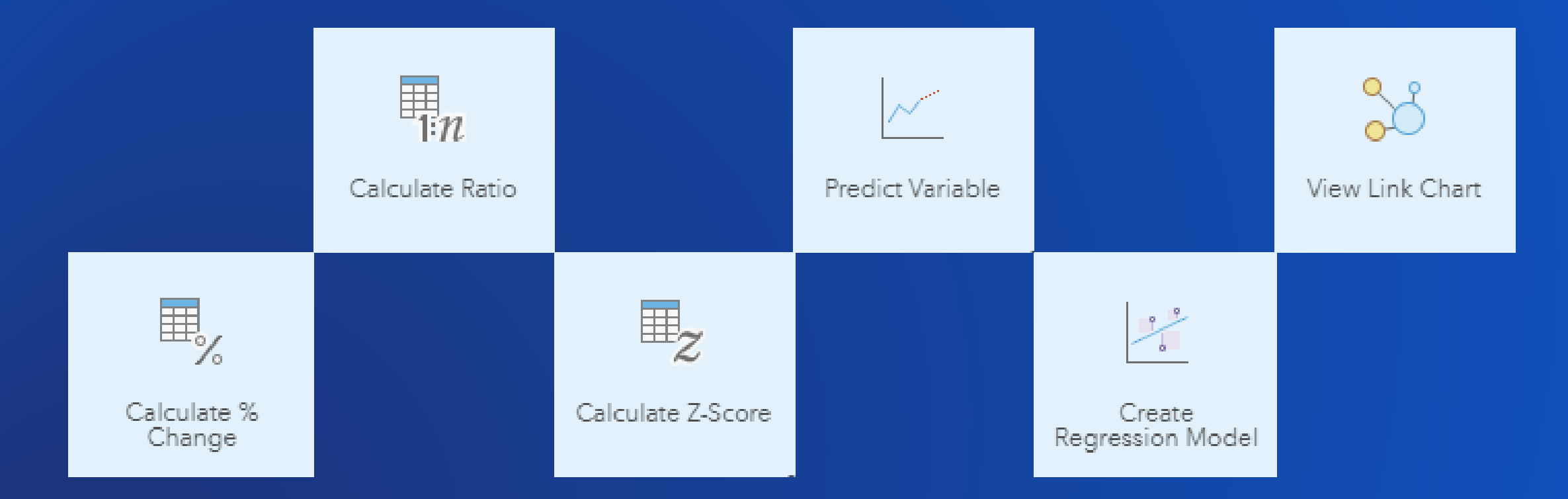

盂

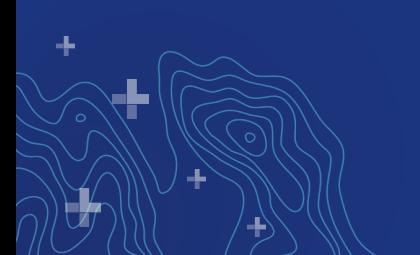

## **Link maps (aka graph analysis)**

### • **Spider lines or desire lines**

- A desire line map shows straight lines connecting the origins and the destinations
- Shows the shortest line between origin and destination

### • **Flow maps**

- Shows movement of people, goods, transport etc.
- Displays direction of movement and can also show volume

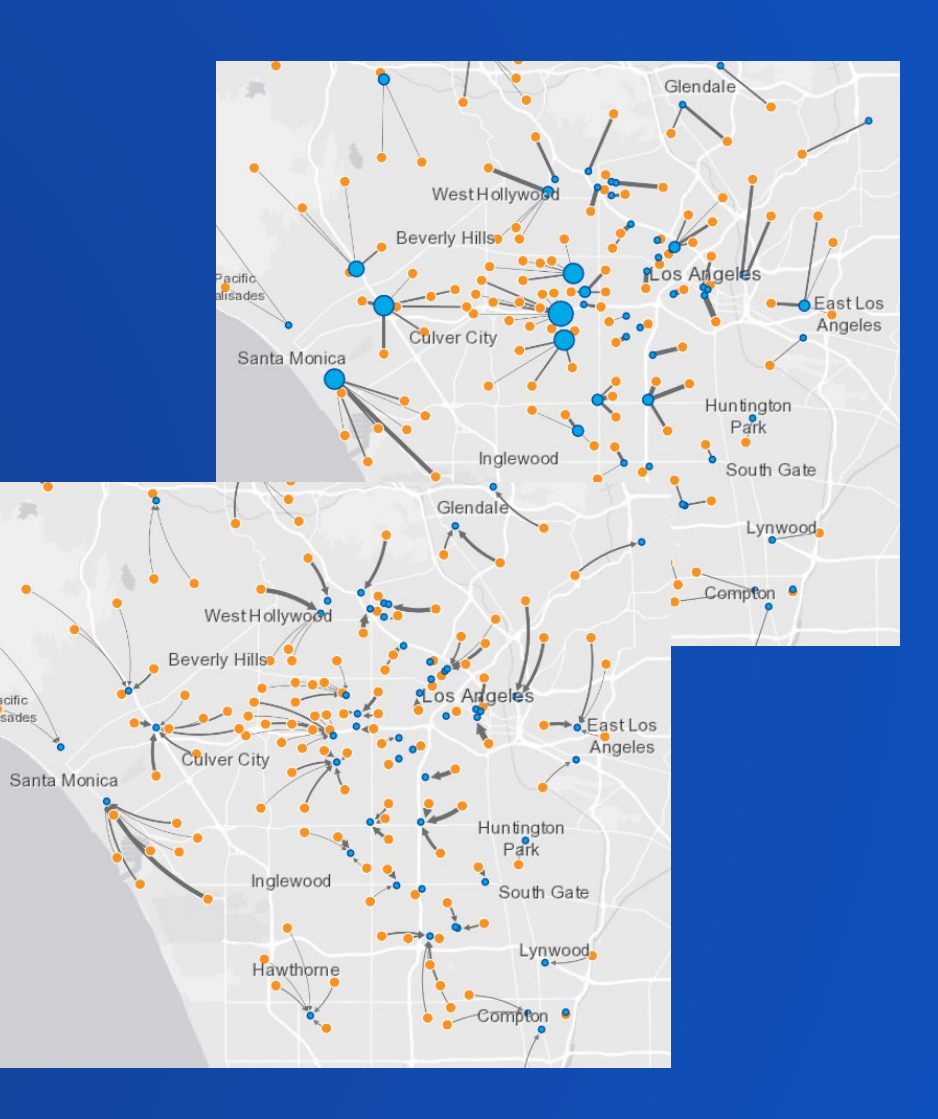

## **Centrality metrics**

### **Closeness**

Important nodes are close to other nodes (topological shortest path)

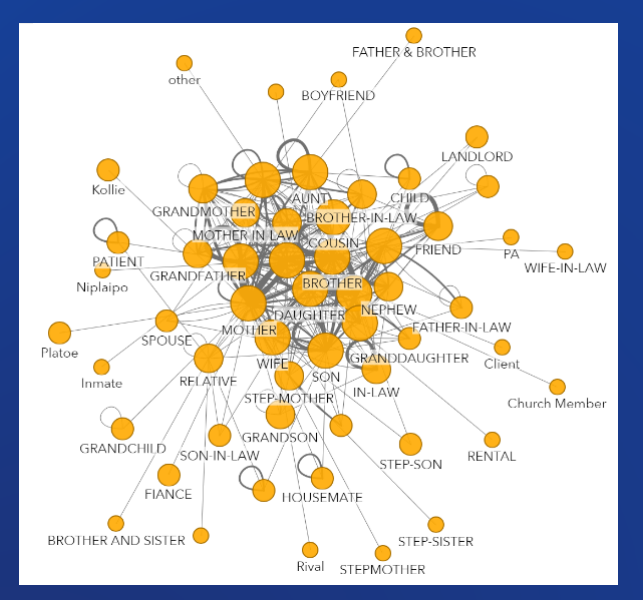

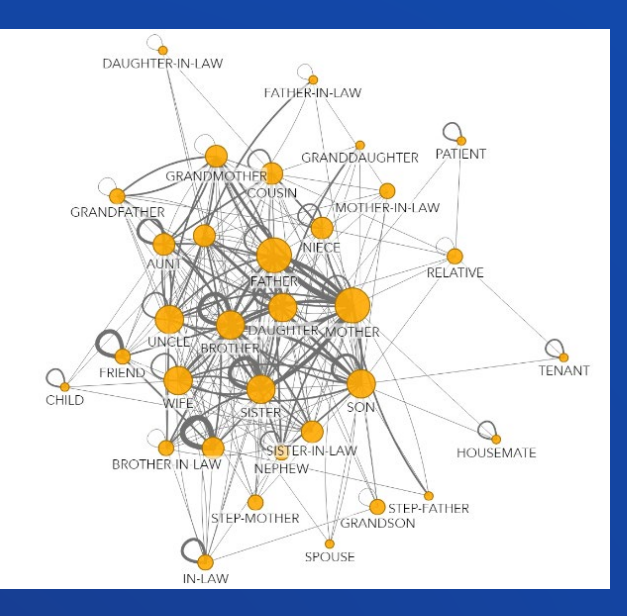

**Degree** Important nodes have many connections

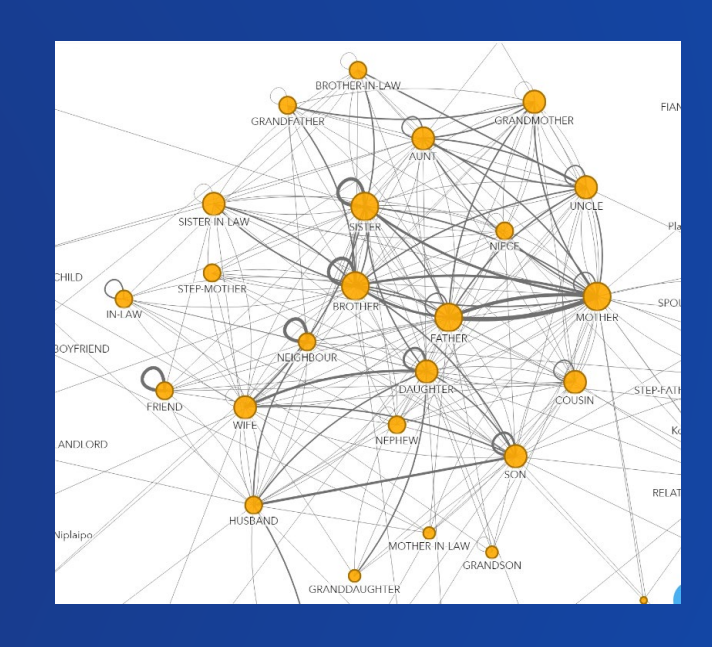

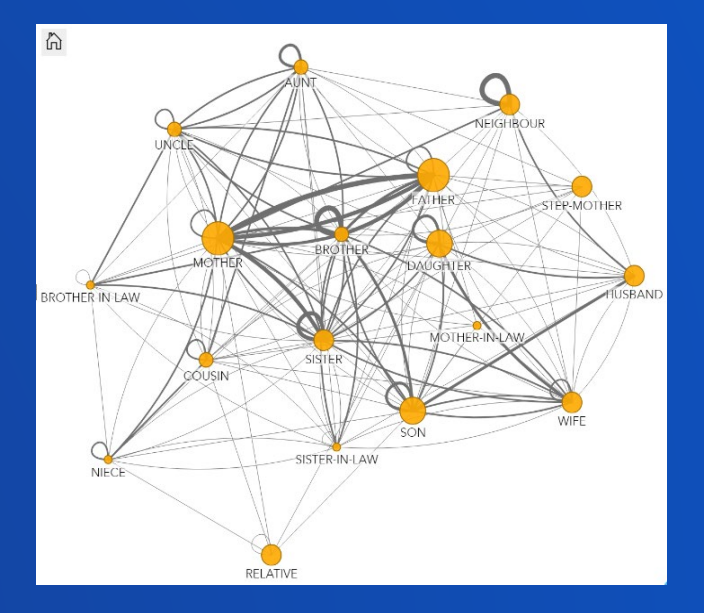

### **Betweeness** Important nodes are connections in the network

### **Eigenvector**

Important nodes are connected to many nodes who also have high scores

## **Applicability of link analysis**

- **Which nodes are critical sections of a network?**
	- **Lines of communication in business or crime networks**
	- **Electrical transmission or water towers, distribution transformers or water mains etc.**
	- **Road intersections or bridges**
	- **Servers that are likely to get the most load**
	- **Key distribution centers, finding catchment and service areas**
	- **Spread of epidemic diseases**
	- **Critical transport routes by affected people**
	- **Flow of information of goods between people or places**

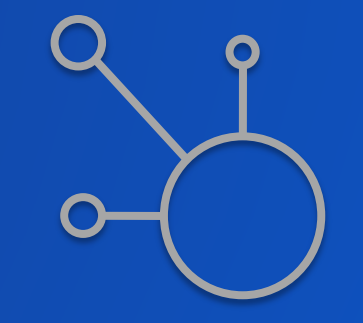

## **Regression & predict**

÷

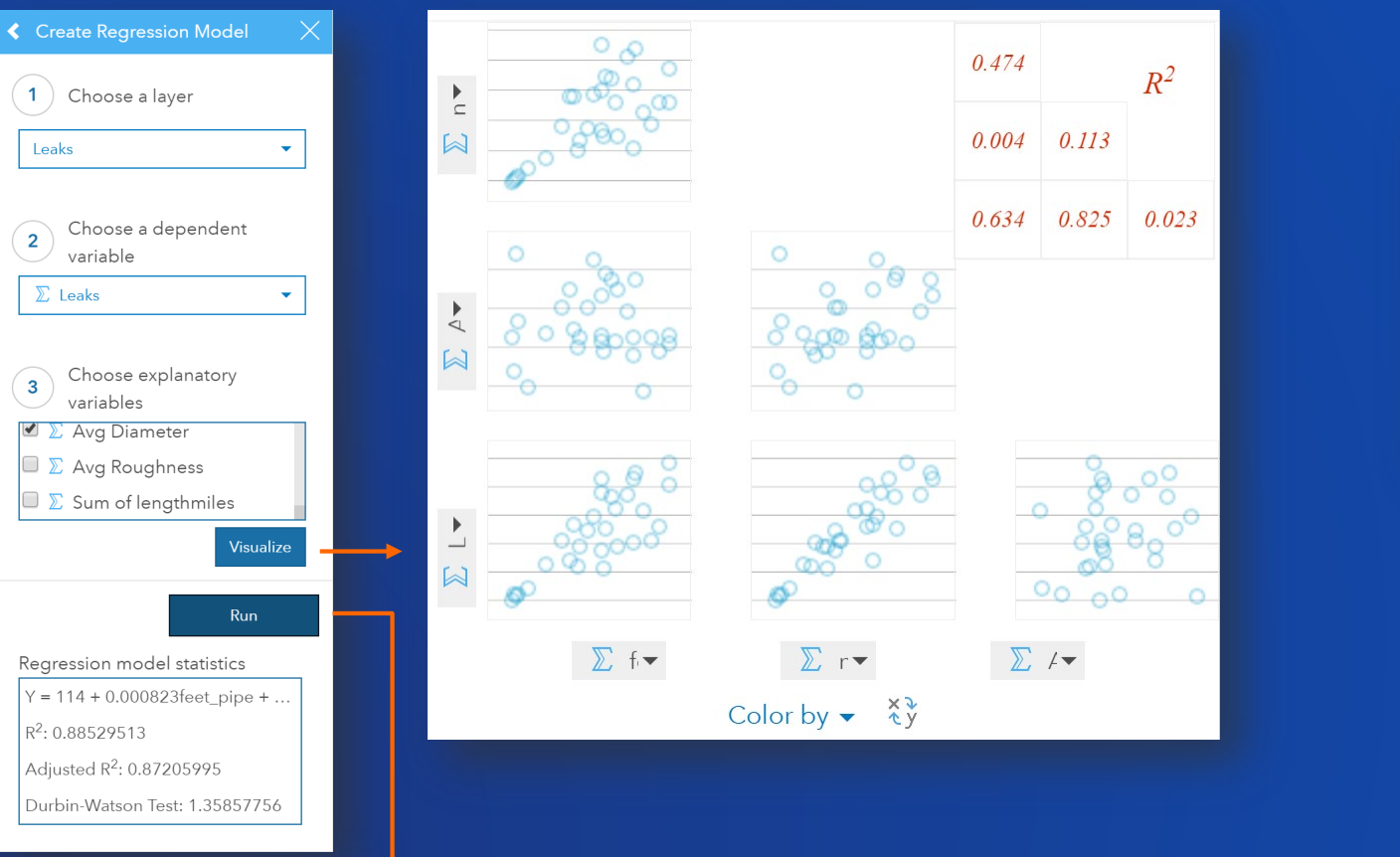

### **Function in the Data pane**

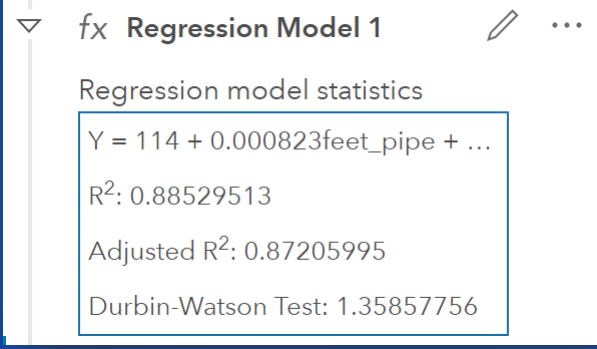

盂

## **Descriptive statistics on cards**

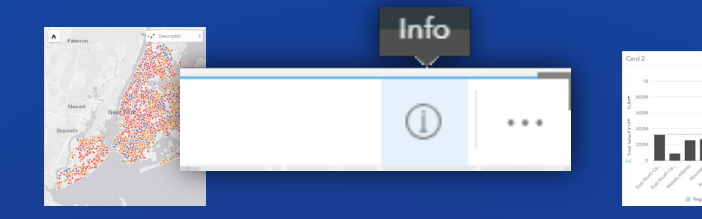

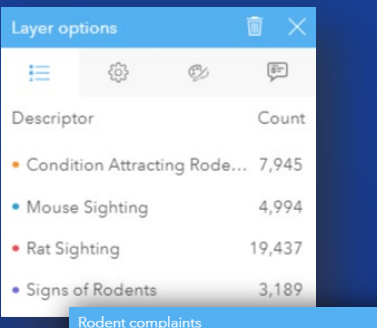

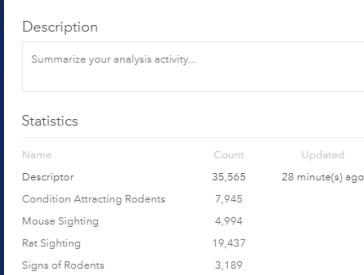

 $\mathcal{L}$ 

Attribution Esri, HERE, Garmin, NGA, USGS, NPS | Esri, HERE, NPS

÷

=V

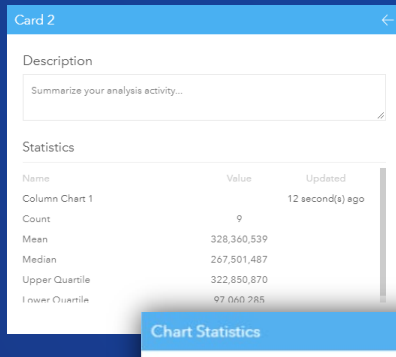

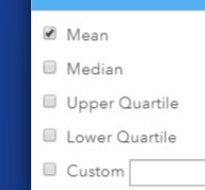

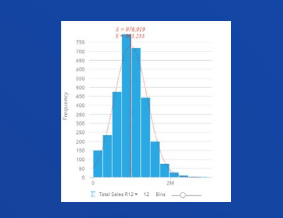

Name

Count Mean Median

Skewness

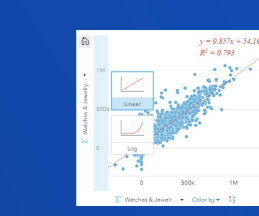

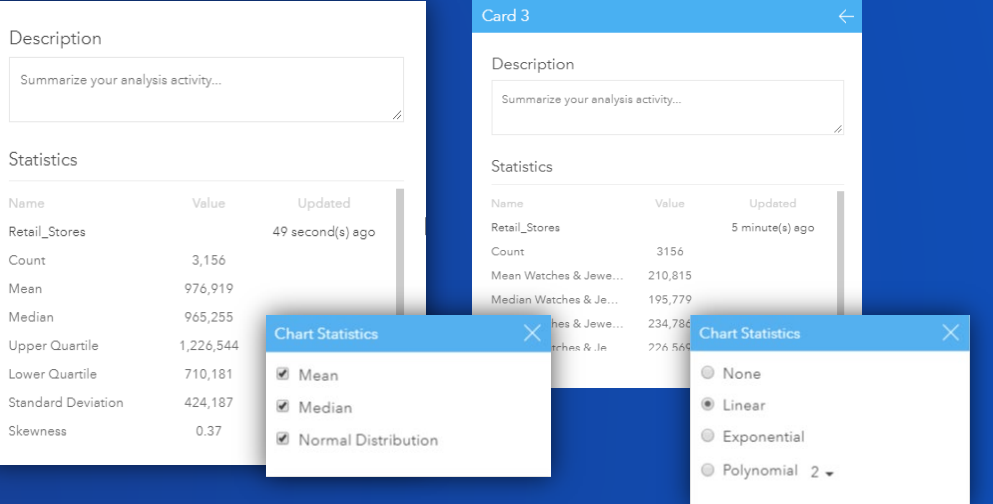

٠L,

## **Python & R Integration**

• **Connect to data**

÷

- **Perform analysis with open data science tools**
- **Embed scripts into an Insights model**

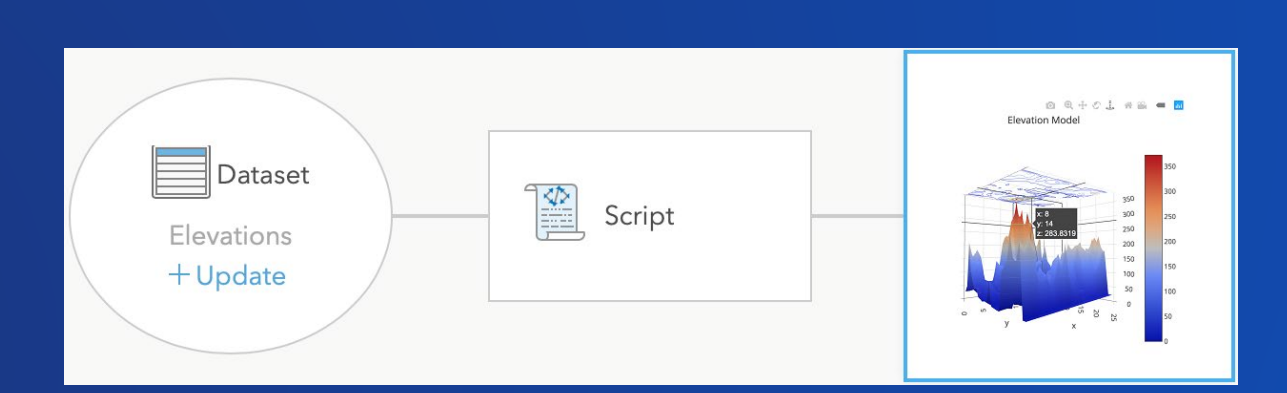

 $\bullet$ 

## **Spatial and statistical analysis: Real-world examples**

- **Predict variable, to forecast where 911 calls are likely to happen, based on projected data**
- **Spatially filter and spatially aggregate, to summarize and understand patterns of social events and activities**
- **Enrich data, to add population data and wildlife areas, to measure human impact**

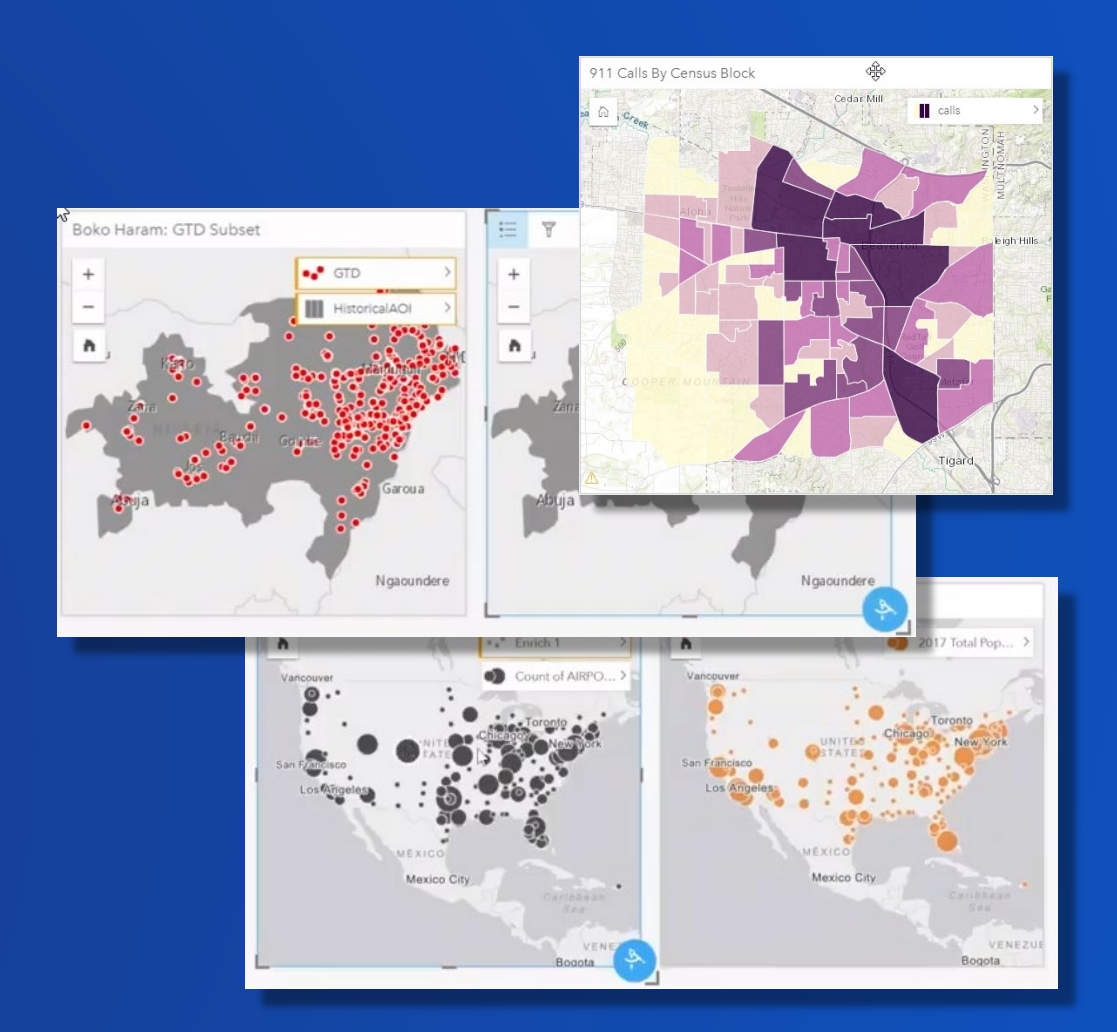

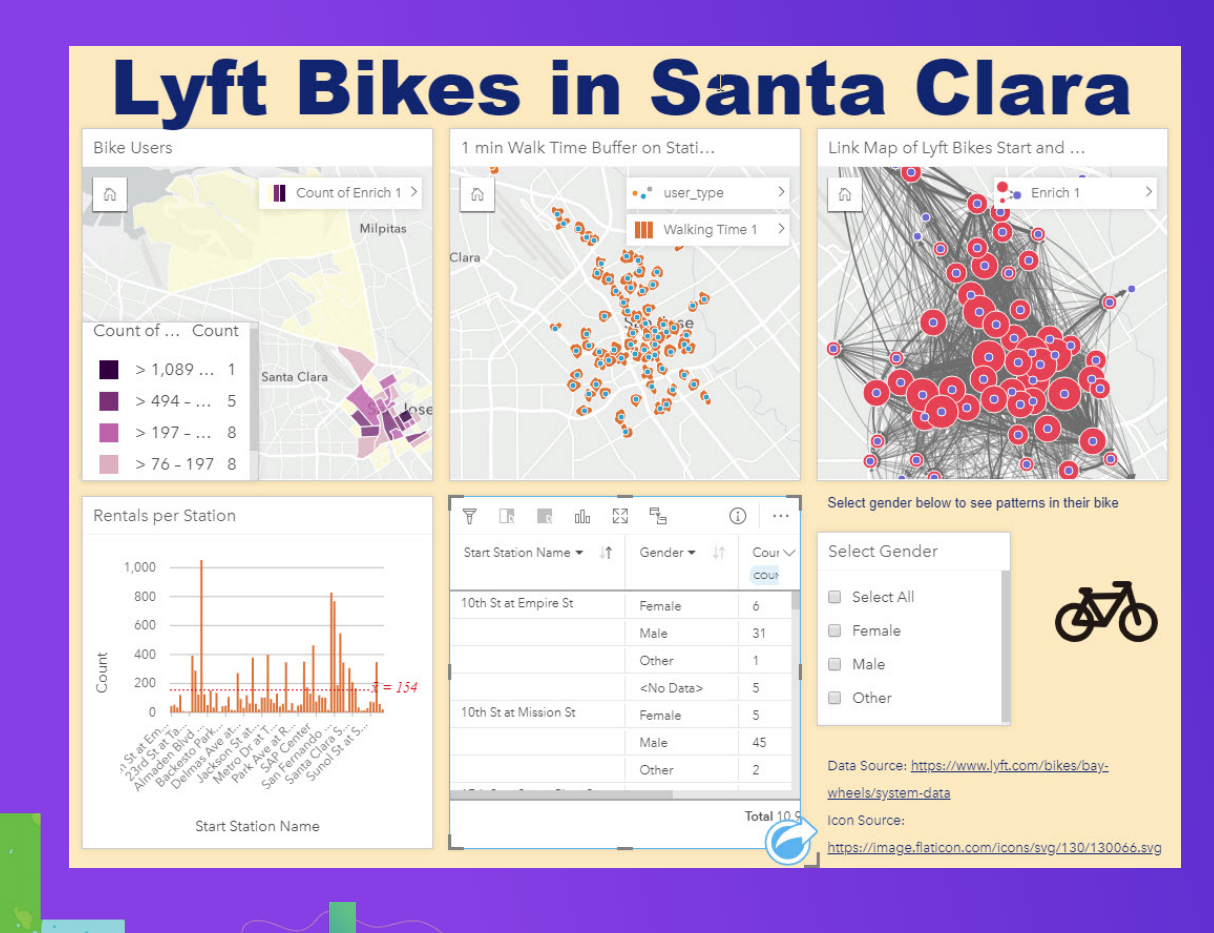

# **Spatial & Statistical Analysis**

Demo

# **Sharing Reports & Models**

### **Exploratory Analysis**

- Charts, tables, and maps
- Interactivity between visualizations
- Context of the largest digital atlas in world Python & R

### **GeoEnablement**

- Geocode address
- Convert X,Y
- Join to boundaries
- Enrich proportionally with demographic variables

### **Data Preparation**

- Format fields
- Calculate new fields
- Filter data
- Hide fields
- Rename fields and datasets
- Join datasets

### **Statistical Analysis**

- Descriptive stats
- Regression
- Link analysis
- 

북

### **Spatial Analysis**

- How is it distributed?
- How is it related?
- What's nearby?
- How has it
- Python & F

### **Record & Repeat Analysis**

- Share model to analysts
- Document best practices

ш,

• Re-run with new data

### **Share Results**

- Share with executives
- Tell your story
- Share with public

## **Maximizing Your Work With Others**

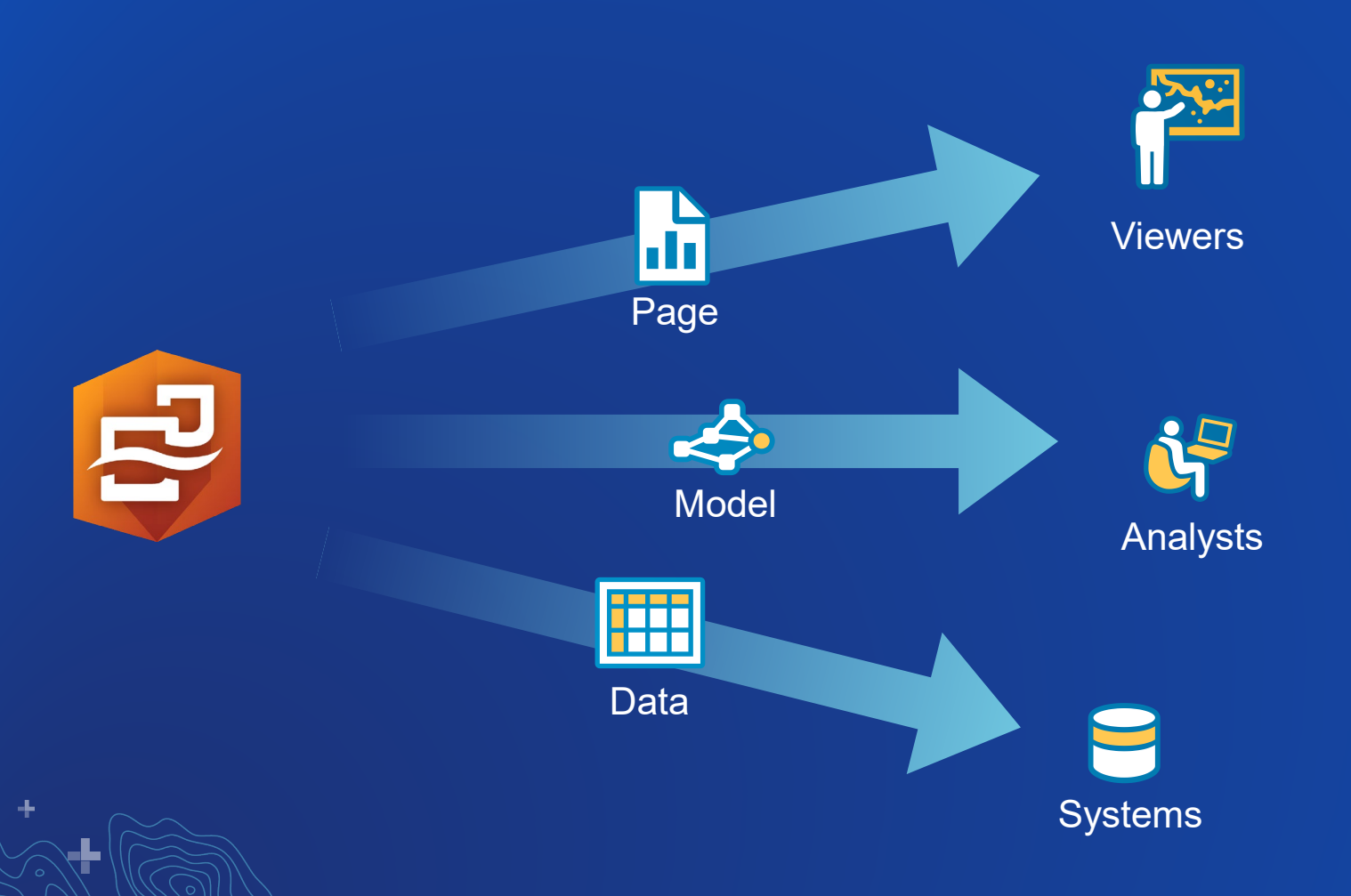

- **Share results**
	- **Interactive cards**
	- **Tell your story**
	- **Internal stakeholders or public**
- **Repeat and understand analysis**
	- **Share models to analysts**
	- **Document your methodology**
	- **Rerun with new data**
- **Export resulting datasets** - **Use in different systems**

## **Methodology – Documented and Repeatable**

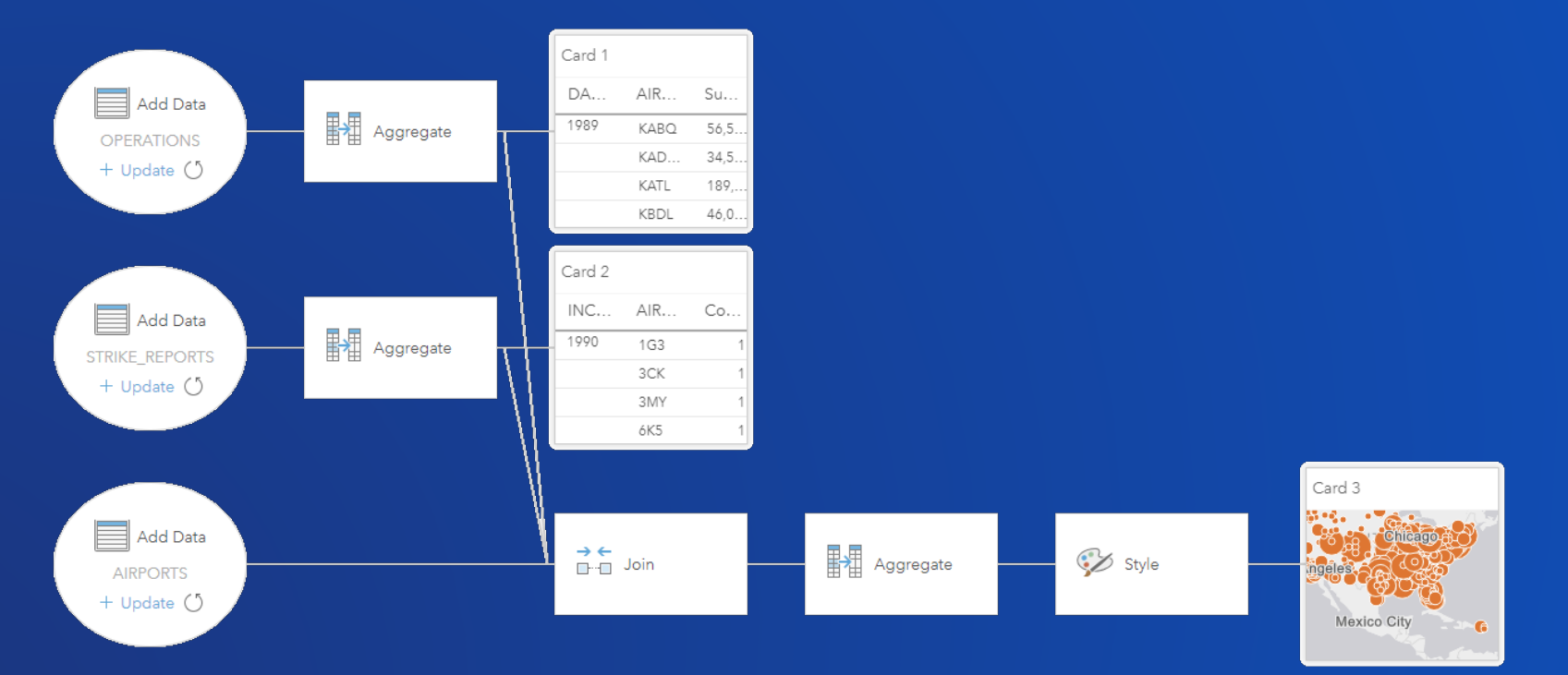

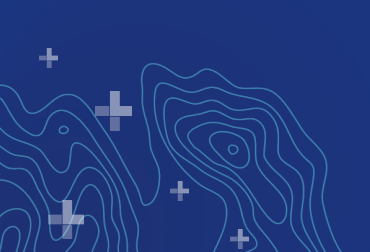

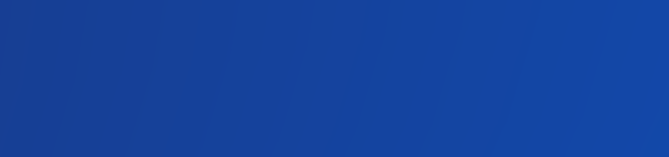

## **Refined and finished information products**

• Organization branding, logo, colors, etc.

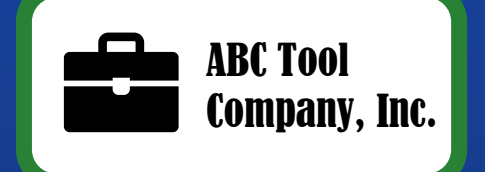

• References and site resources

Authors: *L. Bird & M. Johnson* Data source: *World Wide Sports*

### • Context, story, and narrative

- Hyperlinks, videos, images
- Descriptions, captions, and how to interpret the visuals

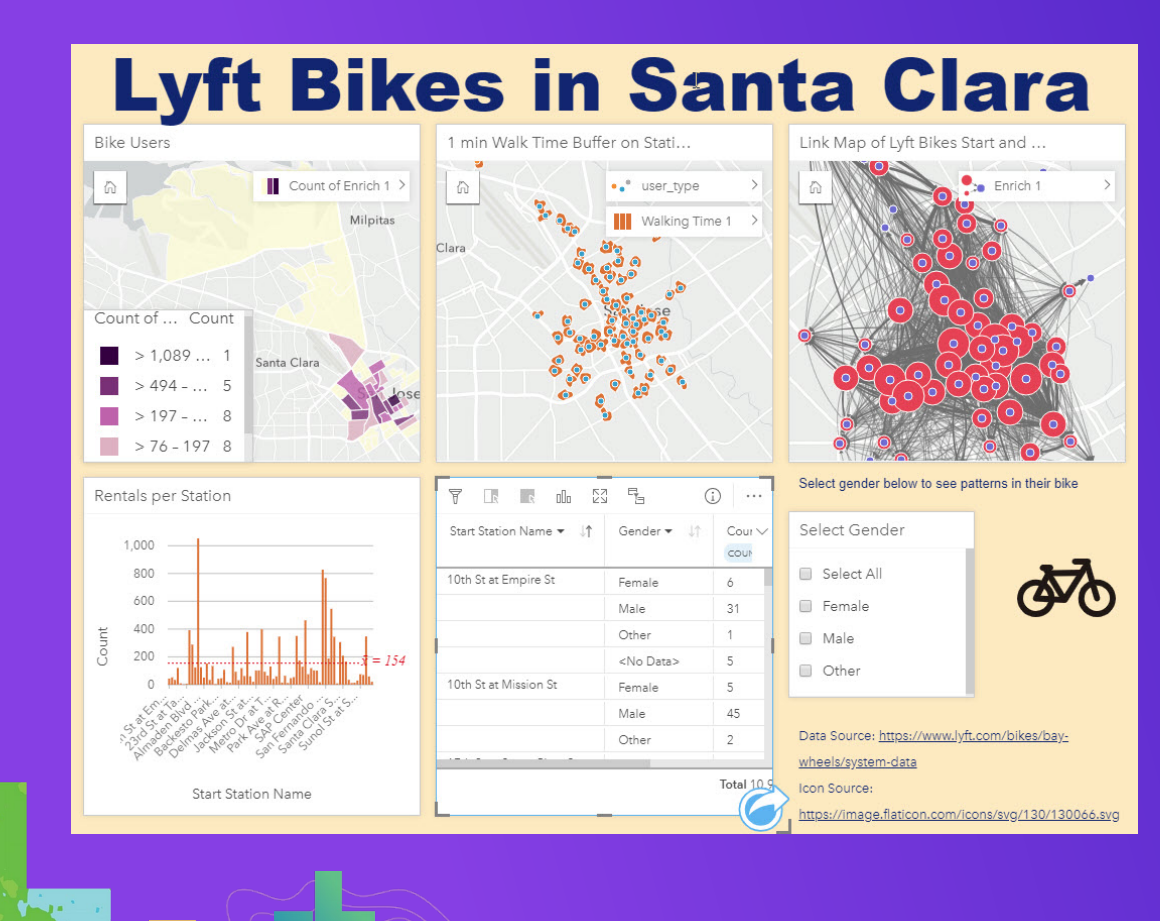

# **Sharing Reports & Models**

Demo

## What did we see today?

- Combine spatial and non-spatial data in one view 1
- Add context to your existing data, with new content 2
- Breakdown and explore large data, into manageable questions 3
- Perform powerful analysis, simply 4

Use intelligent visualization techniques, and communicate results 5

# **Roadmap & Resources**

Section Subhead

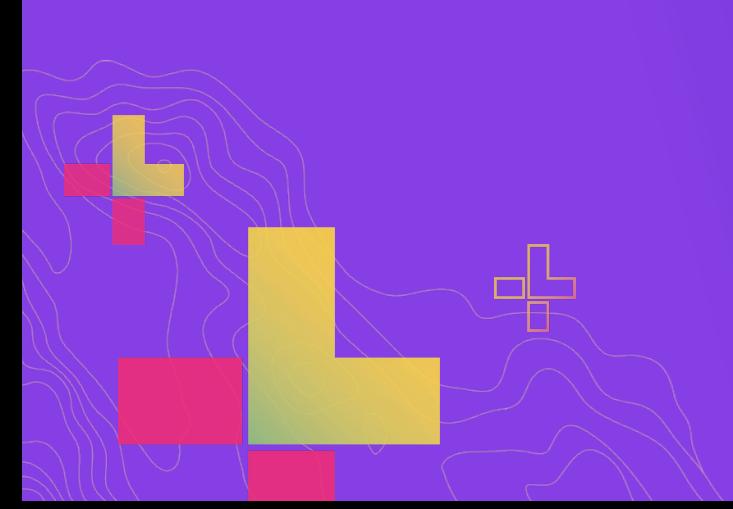

## **Continuous Development**

### What's newer

- Stacked percent bar chart
- Easily create combo chart
- Point chart
- Regression analysis interpretability
- Spatial aggregation with weighted values
- Link analysis layout improvements
- Change string field to time
- Seconds component on time fields
- Copy data to workbook
- Desktop in final
- Scripting (Python & R) in final
- Update UI
- Export from data pane
- Domains & subtypes
- Summary table readability
- Multiple Enterprise / Online logins
- User settings

What's planned (July-ish)

- Scheduled refresh of analysis
- Accessibility (tabbing and screen readers)
- Microsoft SQL Server OS Database Authentication
- SharePoint and OneDrive data connectors
- Assign primary field for non-spatial data
- Packaging in Online / Enterprise, and sharing workflows
- Map pop-up improvements and configurability
- Legend improvements
- **Card labeling**
- Card title configurability
- Authors configure map control for viewers
- Z-ordering of cards
- Predefined filters as a drop-down
- Search for field in data pane and predefined filter
- Reorder page tabs
- Page and card font control
- Calculate length and area
- Spatial mean
- K-means (clustering)
- **Kernel density**

### What's coming (TBD)

- More data connectors
- More analysis
- **Better printing support**
- We want to hear from you!

## Resources & Next Steps

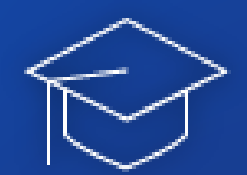

## **Training**

- **<http://esriurl.com/InsightsLessons>**

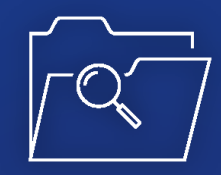

## Success Stories

- **<http://esriurl.com/InsightsStories>**

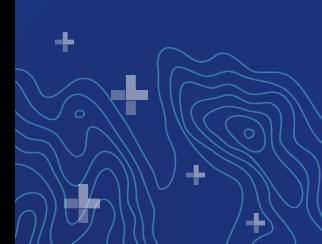

## **Free Trial - esri.com/insights**

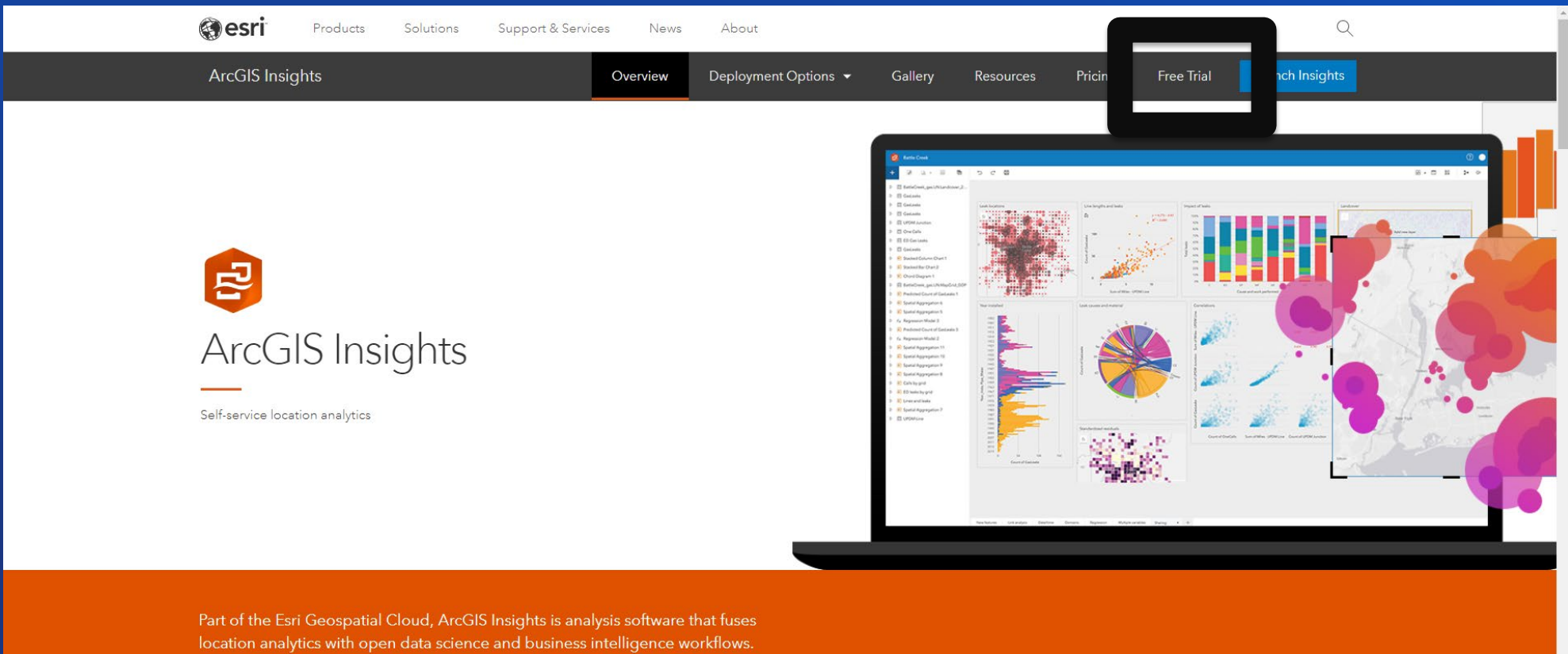

Answer questions you didn't know to ask, analyze data completely, and unlock new insights. Empower analyst of all skill levels, across departments, to directly connect data, perform advanced analytics, and take results into 3rd party systems.

# **Thank you!**